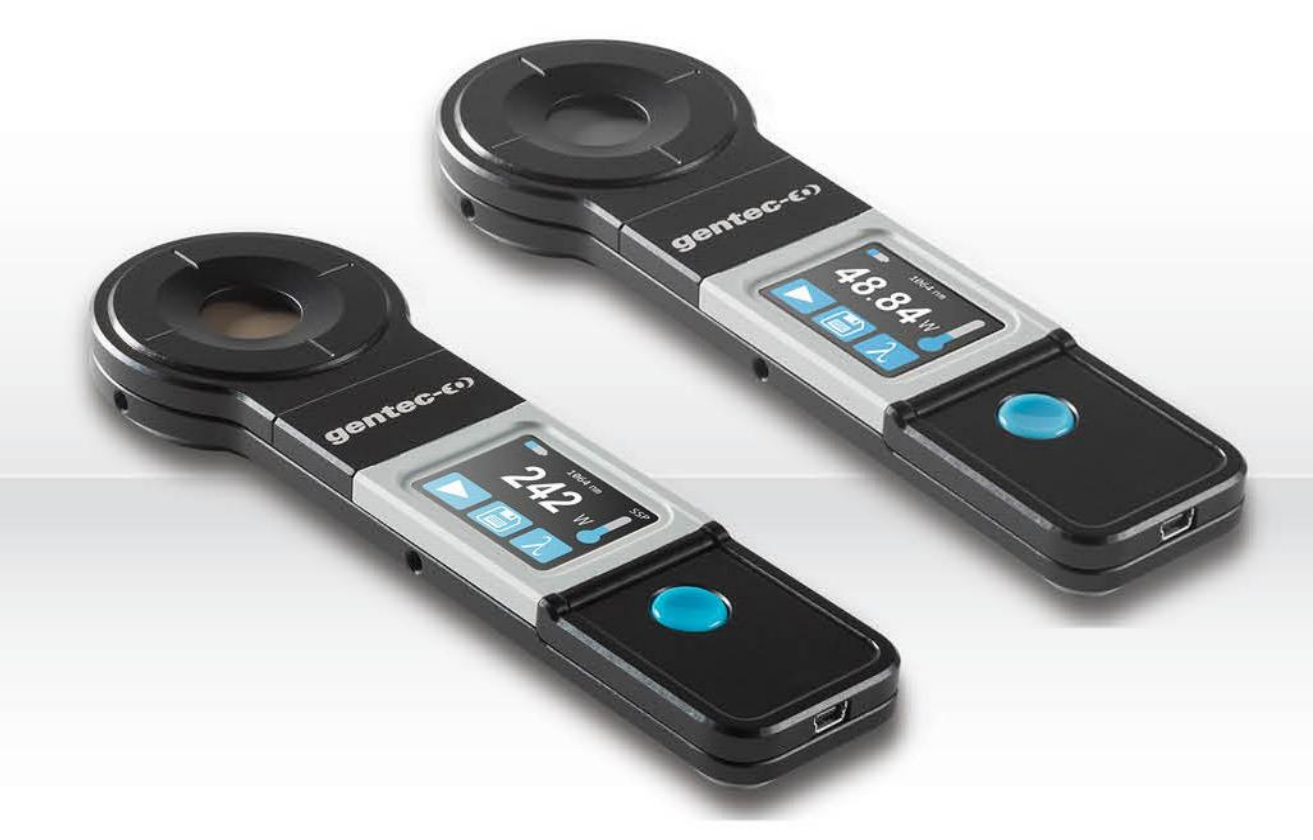

# **GUIDE DE L'UTILISATEUR**

PRONTO-50 et PRONTO-250 | Sondes laser portatives avec contrôle tactile

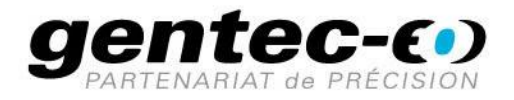

#### **GARANTIE**

Tous les appareils Gentec-EO sont garantis pour une durée d'un an à compter de la date d'expédition sur les défauts matériels ou de fabrication lorsqu'ils sont utilisés dans des conditions d'utilisation normales.

Gentec-EO réparera ou remplacera, à sa discrétion, tout appareil qui s'avérerait défectueux pendant la période de garantie.

La garantie ne couvre pas les dommages causés par une mauvaise utilisation de l'appareil, par des modifications du produit, par des accidents, par des conditions anormales d'utilisation ou de manipulation, ou par une fuite de la pile d'un tiers. Toute tentative de modification ou de réparation de l'appareil par une personne non autorisée annule la garantie. Gentec-EO n'est pas responsable des dommages indirects, quels qu'ils soient.

#### RÉCLAMATIONS

Pour le service de garantie, veuillez communiquer avec votre représentant Gentec-EO ou remplir une demande d'autorisation de retour de marchandise (RMA) :

<https://www.gentec-eo.com/fr/nous-contacter/soutien-et-demande-de-rma>

Pour nous aider à répondre plus efficacement à votre demande, veuillez avoir en main le numéro de série de votre appareil avant de communiquer avec le service clientèle.

Dès que vous recevez l'autorisation de retour, expédiez le produit conformément aux instructions. N'expédiez pas d'articles sans autorisation de retour. Le transport est à la charge du client, dans les deux sens, sauf si le produit a été reçu endommagé ou non fonctionnel. Gentec-EO n'assume aucune responsabilité pour les dommages causés pendant le transport.

#### INFORMATIONS DE SÉCURITÉ

N'utilisez pas l'appareil Gentec-EO si le dispositif ou le détecteur semble endommagé ou si vous soupçonnez que l'appareil ne fonctionne pas correctement.

Veuillez vous reporter aux instructions spécifiques pour de plus amples renseignements. Attendez quelques minutes avant de manipuler les détecteurs après leur mise sous tension. Les surfaces des détecteurs deviennent très chaudes, et il y a un risque de blessure si elles n'ont pas refroidi.

- Note : Cet équipement a été testé et déclaré conforme aux limites pour un appareil numérique de classe A, conformément à l'article 15 des règlements de la FCC. Ces limites sont destinées à fournir une protection raisonnable contre une interférence nuisible lorsque l'équipement est utilisé dans un environnement résidentiel. Cet appareil produit, utilise et peut émettre de l'énergie de fréquence radio. S'il n'est pas installé et utilisé conformément aux directives, il peut causer une interférence nuisible aux communications radio. Il n'existe toutefois aucune garantie que de telles interférences ne se produiront pas dans une installation particulière. Si cet appareil cause des interférences nuisibles à la réception des signaux de radio ou de télévision, ce qui peut être déterminé en mettant l'appareil hors tension puis sous tension, corrigez ce problème en prenant une ou plusieurs des mesures suivantes :
	- modifiez l'orientation ou l'emplacement de l'antenne de réception.
	- augmentez la distance entre l'équipement et le récepteur.
	- branchez l'appareil sur un circuit différent de celui du récepteur.
	- demandez conseil à un fournisseur ou un technicien spécialisé en radio/télévision.
- Avertissement : tout changement ou modification n'ayant pas été expressément approuvé par écrit par Gentec-EO pourrait rendre nul le droit de l'utilisateur de faire fonctionner cet équipement.

#### Table des matières

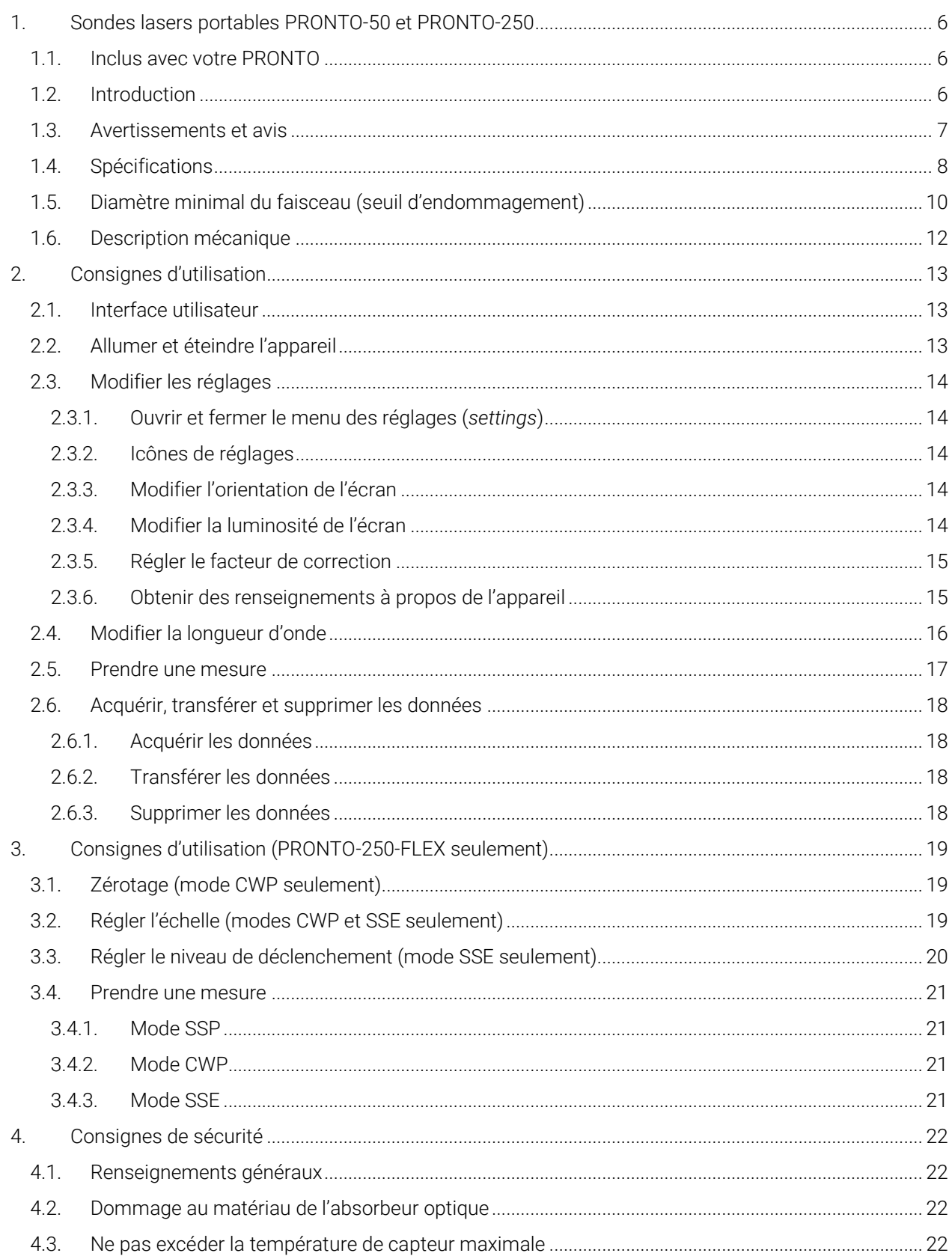

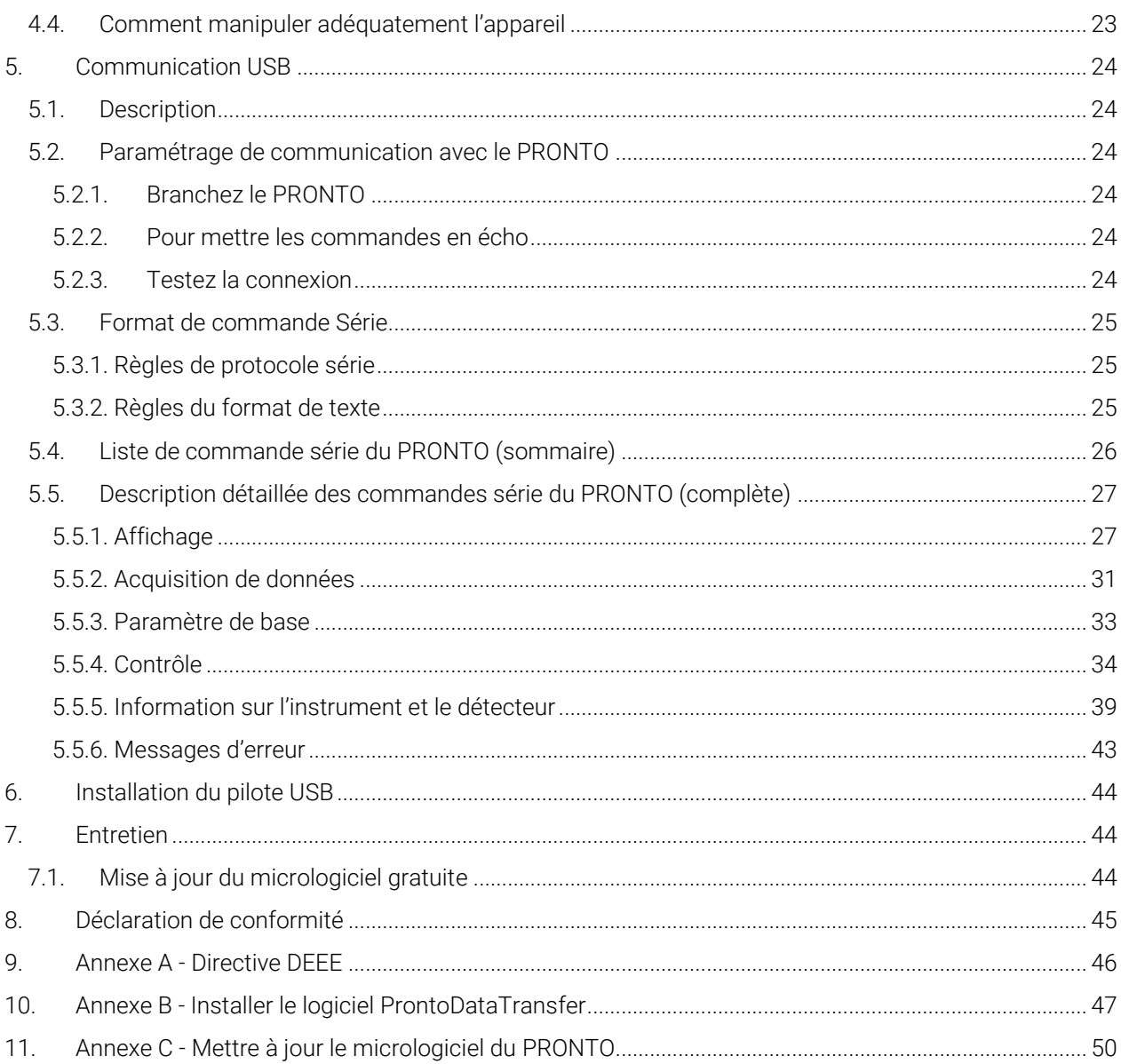

#### <span id="page-5-0"></span>1. SONDES LASERS PORTABLES PRONTO-50 ET PRONTO-250

#### <span id="page-5-1"></span>1.1. INCLUS AVEC VOTRE PRONTO

Les items mentionnés plus bas sont inclus avec votre PRONTO.

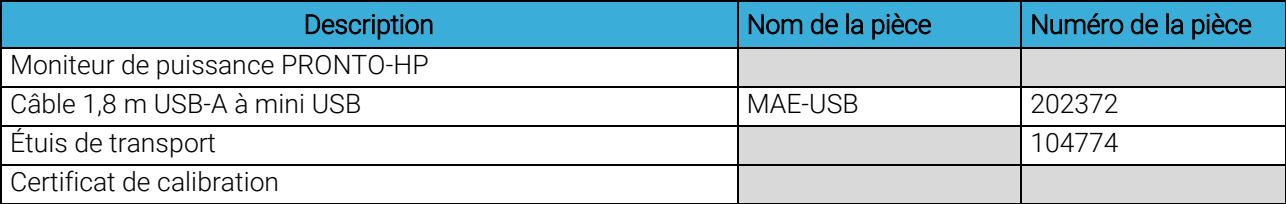

#### <span id="page-5-2"></span>1.2. INTRODUCTION

Les sondes lasers portables PRONTO de Gentec-EO sont des mesureurs de puissance et d'énergie de petit format avec un écran intégré. Le PRONTO-50-W5 et le PRONTO-250-FLEX offrent des mesures précises de la puissance laser allant jusqu'à 50 W et 250 W en seulement cinq secondes. En plus du mode standard de puissance à un coup (SSP), le PRONTO-250-FLEX offre deux modes de mesure supplémentaires : un mode de puissance continue (CWP), l'appareil mesure la puissance sans arrêt jusqu'à 8 W, et un mode d'énergie à un coup (SSE), il mesure l'énergie d'impulsions individuelles. Les surfaces absorbantes à haute puissance sont conçues pour être utilisées à des densités de puissance moyennes élevées.

Si la longueur d'onde désirée se situe à l'extérieur de la gamme spectrale étalonnée, vous pouvez utiliser le « facteur de correction » pour ajuster les mesures affichées.

Communiquez avec le distributeur Gentec-EO pour réparer ou réétalonner l'appareil PRONTO. Pour trouver le bureau ou le distributeur Gentec-EO le plus près dans votre pays, consultez la section « Nous contacter » de notre site Web : [www.gentec-eo.com/fr/nous-contacter.](http://www.gentec-eo.com/fr/nous-contacter)

#### Anciens modèles

Les modèles PRONTO-250, PRONTO-250-CO2 et PRONTO-250-PLUS sont maintenant remplacés par le modèle PRONTO-250-FLEX. Ce nouveau modèle offre plusieurs options d'étalonnage qui correspondent aux anciens modèles PRONTO-250 ou PRONTO-250-PLUS.

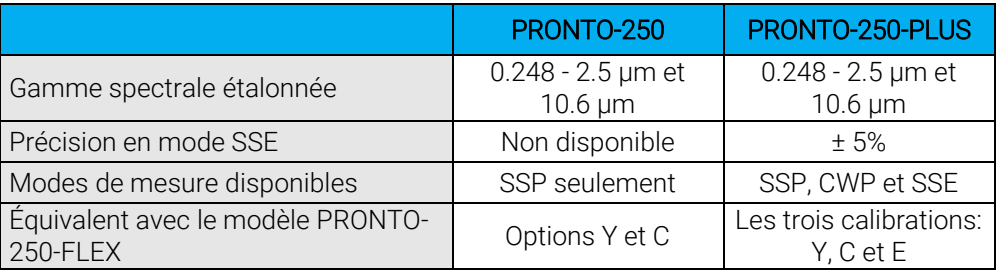

#### <span id="page-6-0"></span>1.3. AVERTISSEMENTS ET AVIS

La détection de la puissance du laser est entièrement automatique. Une minuterie externe n'est pas requise.

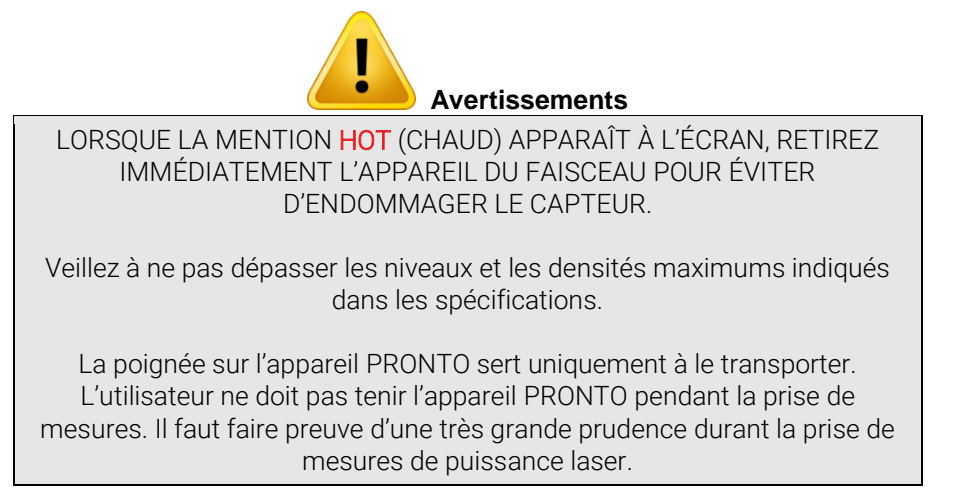

Gentec-EO et ses sociétés affiliées ne seront en aucun cas tenues responsables de toute blessure directe, particulière, accidentelle ou indirecte ou de tout dommage causé par l'utilisation de leurs produits, par des achats auprès de Gentec-EO ou de ses sociétés affiliées. Par la présente, vous indiquez que vous comprenez et acceptez les éléments suivants :

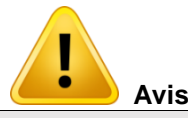

Je suis entièrement responsable de l'application et de l'utilisation du présent détecteur et j'ai donné mon accord en complétant l'achat.

Je n'utiliserai pas d'appareils lasers sans porter des lunettes de sécurité laser approuvées à cette fin.

Je suis responsable de gérer toute réflexion de façon sécuritaire. Je n'utiliserai pas le détecteur en violation des lois locales, provinciales ou fédérales et je comprends qu'il me revient de connaître et de respecter ces lois relatives à la possession et à l'utilisation du détecteur sur mon territoire.

#### <span id="page-7-0"></span>1.4. SPÉCIFICATIONS

Ces produits sont étalonnés à 1064 nm, et ils sont également dotés d'une correction de longueur d'onde pour compléter la gamme spectrale étalonnée. Les PRONTO-250-FLEX peuvent être étalonnés à 10,6 µm (option d'étalonnage C). Les PRONTO-250-FLEX peuvent également être dotés d'un étalonnage supplémentaire en mode SSE (option d'étalonnage E).

Les spécifications suivantes sont basées sur un cycle d'étalonnage d'un an, une température de fonctionnement de 15 °C à 28 °C (59 °F à 82 °F) et une humidité relative maximale de 80 %. Les moniteurs doivent être entreposés dans un environnement maintenu à une température de 10 °C à 60 °C (50 °F à 140 °F) et dont l'humidité relative ne dépasse pas 90 %.

|                                                                          | PRONTO-250-FLEX                                                    | PRONTO-50-W5          |  |
|--------------------------------------------------------------------------|--------------------------------------------------------------------|-----------------------|--|
|                                                                          | Capteur et étalonnage                                              |                       |  |
| Ouverture                                                                | 19 mm Ø                                                            |                       |  |
| Gamme spectrale                                                          | 190 nm - 20 µm<br>$0,19 - 10 \mu m$                                |                       |  |
| Gamme spectrale étalonnée <sup>1</sup>                                   | Option par défaut Y:<br>$0,248 - 2,5 \,\mu m$<br>Option C: 10,6 µm | $0,248 - 2,5 \,\mu m$ |  |
| Gamme spectrale programmée <sup>2</sup>                                  | $0,193 - 10,6 \,\mu m$                                             | $0,193 - 2,5 \,\mu m$ |  |
| Plage de puissance (en mode SSP)                                         | $0,5 - 250$ W                                                      | $0,5 - 50$ W          |  |
| Niveau de bruit                                                          | 10 mW                                                              | 4 mW                  |  |
| Temps de réponse (en mode SSP)                                           | 5s                                                                 |                       |  |
| Précision de la mesure                                                   | ±3%                                                                |                       |  |
|                                                                          | Mode CWP                                                           |                       |  |
| Plage de puissance en mode CWP                                           | $0,01 - 8 W$                                                       |                       |  |
| Niveau de bruit en mode CWP <sup>3</sup>                                 | 10 mW                                                              |                       |  |
| Temps de réponse typique en mode CWP                                     | 1,5s                                                               | Non disponible        |  |
| Température maximale de l'appareil à<br>puissance maximale (en mode CWP) | 55 °C                                                              |                       |  |
| Précision en mode CWP                                                    | ± 2,5%                                                             |                       |  |
|                                                                          | <b>Mode SSE</b>                                                    |                       |  |
| Plage d'énergie en mode SSE (> 1 ns)                                     | $0,06 - 25$ J<br>jusqu'à 150 J pour des<br>impulsions > 1 ms       |                       |  |
| Niveau de bruit en mode SSE                                              | 60 mJ                                                              |                       |  |
| Niveau de déclenchement                                                  | 0,1 % - 99,9 % (niveau par<br>défaut : 2 %)<br>Non disponible      |                       |  |
| Période de répétition minimale                                           | 4 s                                                                |                       |  |
| Largeur d'impulsion maximale                                             | 88 ms                                                              |                       |  |
| Temps de montée type en mode SSE                                         | 0,26s                                                              |                       |  |
| Précision en mode SSE                                                    | Option E: ± 5 %                                                    |                       |  |
|                                                                          |                                                                    |                       |  |

<sup>1</sup> Les unités standard sont étalonnées à une longueur d'onde (1064 nm) et sont dotées d'un facteur de correction de longueur d'onde traçable au NIST pour couvrir l'ensemble de la gamme spectrale. Pour PRONTO-250-FLEX, ceci correspond à l'option d'étalonnage Y. En option, PRONTO-250-FLEX peut contenir des étalonnages supplémentaires : option d'étalonnage C (à 10,6 µm) ou option d'étalonnage E (pour les mesures en énergie, mode SSE).

<sup>2</sup> Longueurs d'onde disponibles dans l'interface d'usager. Des valeurs typiques sont utilisées pour les longueurs d'onde non-étalonnées.

<sup>3</sup> Exclut un décalage possible et calculé pour une utilisation avec un support optomécanique.

|                                                                                                    |                                                                                                    | PRONTO-250-FLEX                                                                               | PRONTO-50-W5                                                                                                    |
|----------------------------------------------------------------------------------------------------|----------------------------------------------------------------------------------------------------|-----------------------------------------------------------------------------------------------|----------------------------------------------------------------------------------------------------|
|                                                                                                    | Seuils d'endommagement et limites lasers                                                                                                    |                                                                                               |                                                                                                    |
| Densité de puissance moyenne maximale                                                                                                    |                                                                                                    |                                                                                               |                                                                                                    |
| 1064 nm, 10 W, CW<br>10,6 µm, 10 W, CW                                                                                                    | 45 kW/cm $2$<br>14 kW/cm $2$                                                                                                    |                                                                                               | 100 kW/cm <sup>2</sup>                                                                                              |
| Nombre maximal de lectures et temps<br>d'exposition avant que la sonde doive être<br>refroidie (pour une température de départ<br>de 25 °C, voir section 4.3 pour plus<br>d'information) | Puissance<br>8 W<br>25W<br>50 W<br>125W<br>250 W                                                                                                    | $\infty$<br>$\infty$<br>10<br>60 sec<br>5<br>30 sec<br>$\overline{2}$<br>12 sec<br>1<br>6 sec | Nombre de lectures maximal / temps d'exposition<br>$\infty$<br>$\infty$<br>10 <sup>°</sup><br>60 sec<br>5<br>30 sec |
| Température maximale de l'appareil à<br>puissance maximale                                                                                                    | 65 °C                                                                                                    |                                                                                               |                                                                                                    |
| Seuils d'endommagement de laser pulsé<br>Densité d'énergie maximum                                                                                                    |                                                                                                    |                                                                                               |                                                                                                    |
| 1064 nm, 360 µs, 5 Hz<br>1064 nm, 7 ns, 10 Hz<br>532 nm, 7 ns, 10 Hz<br>266 nm, 7 ns, 10 Hz                                                                                              | 9 J/cm <sup>2</sup><br>$1,0$ J/cm <sup>2</sup><br>$0,6$ J/cm <sup>2</sup><br>$0,3$ J/cm <sup>2</sup>                                                                               |                                                                                               | $100$ J/cm <sup>2</sup><br>1,1 $J/cm2$<br>1,1 $J/cm2$<br>$0,7$ J/cm <sup>2</sup>                                    |
| Seuils d'endommagement de laser pulsé<br>Densité de puissance crête maximum<br>1064 nm, 360 µs, 5 Hz<br>1064 nm, 7 ns, 10 Hz<br>532 nm, 7 ns, 10 Hz<br>266 nm, 7 ns, 10 Hz               | 25 kW/cm <sup>2</sup><br>143 MW/cm <sup>2</sup><br>86 MW/cm <sup>2</sup><br>43 MW/cm <sup>2</sup>                                                                                  |                                                                                               | 667 kW/cm <sup>2</sup><br>157 MW/cm <sup>2</sup><br>157 MW/cm <sup>2</sup><br>27 MW/cm <sup>2</sup>                 |
| Fréquence minimale pour lasers pulsés                                                                                                    | 15 Hz                                                                                                    |                                                                                               |                                                                                                    |
|                                                                                                    | Caractéristiques physiques                                                                                                    |                                                                                               |                                                                                                    |
| <b>Dimensions</b>                                                                                                    | H59 x L181 x P17 mm                                                                                                    |                                                                                               |                                                                                                    |
| Poids                                                                                                    | 210g                                                                                                    |                                                                                               |                                                                                                    |
| Trous de fixation (pour poteau)                                                                                                    | $2 \times 8 - 32$                                                                                                    |                                                                                               |                                                                                                    |
| Conditions de fonctionnement                                                                                                    | Température ambiante : 15 °C - 28 °C<br>Humidité relative maximale : 80 %                                                                                                    |                                                                                               |                                                                                                    |
| Conditions d'entreposage                                                                                                    | Température ambiante : 10 °C - 60 °C<br>Humidité relative maximale : 90 %                                                                                                    |                                                                                               |                                                                                                    |
| Type de pile                                                                                                    | Li-ion rechargeable par USB                                                                                                    |                                                                                               |                                                                                                    |
| Durée de vie utile de la pile                                                                                                    | 17 heures ou 4200 mesures (luminosité réglée à 25 %)<br>Temps de chargement : 7,5 heures, lorsqu'entièrement épuisée                                                               |                                                                                               |                                                                                                    |
| Nombre maximum de cycles de<br>chargement (nombre de cycles de<br>chargement avant que la batterie perde<br>son efficacité)                                                              | Approximativement 500 charges complètes (0 % à 100 %)                                                                                                    |                                                                                               |                                                                                                    |
| Conformité au transport de batterie au<br>lithium                                                                                                    | Nations Unies, Recommandations relatives au transport des<br>marchandises dangereuses, Manuel d'épreuves et de critères,<br>ST/SG/AC.10/11/Rev.6/Amend.1 section 38.3 <sup>4</sup> |                                                                                               |                                                                                                    |

l <sup>4</sup> Certificat UN38.3 disponible sur demande.

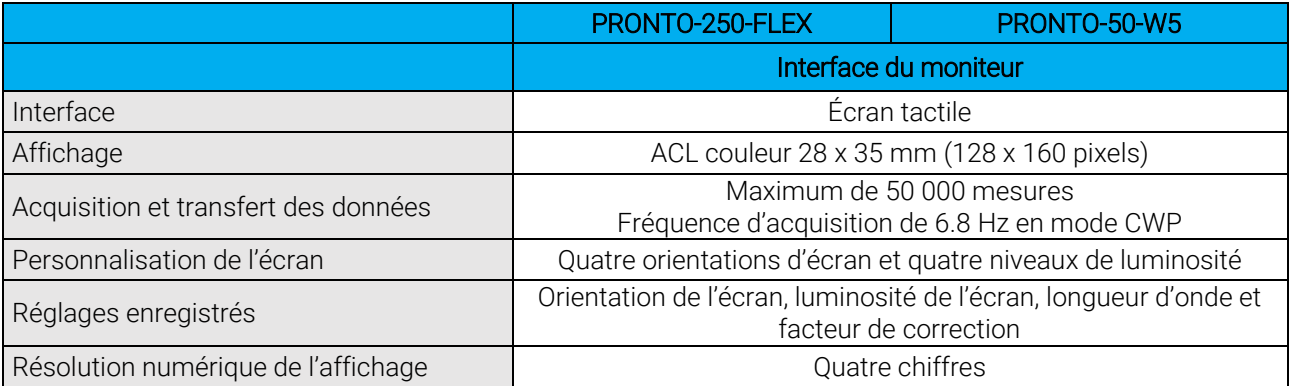

Les spécifications peuvent être modifiées sans préavis.

#### <span id="page-9-0"></span>1.5. DIAMÈTRE MINIMAL DU FAISCEAU (SEUIL D'ENDOMMAGEMENT)

Le diagramme suivant indique le calcul du diamètre correspondant au seuil de dommage pour un profil de faisceau gaussien. Le « diamètre de faisceau minimal de 1/e² » est calculé afin d'obtenir une intensité maximale 50 % inférieure par rapport au seuil d'endommagement, il devrait aussi être considéré comme le diamètre minimal « sécuritaire ».

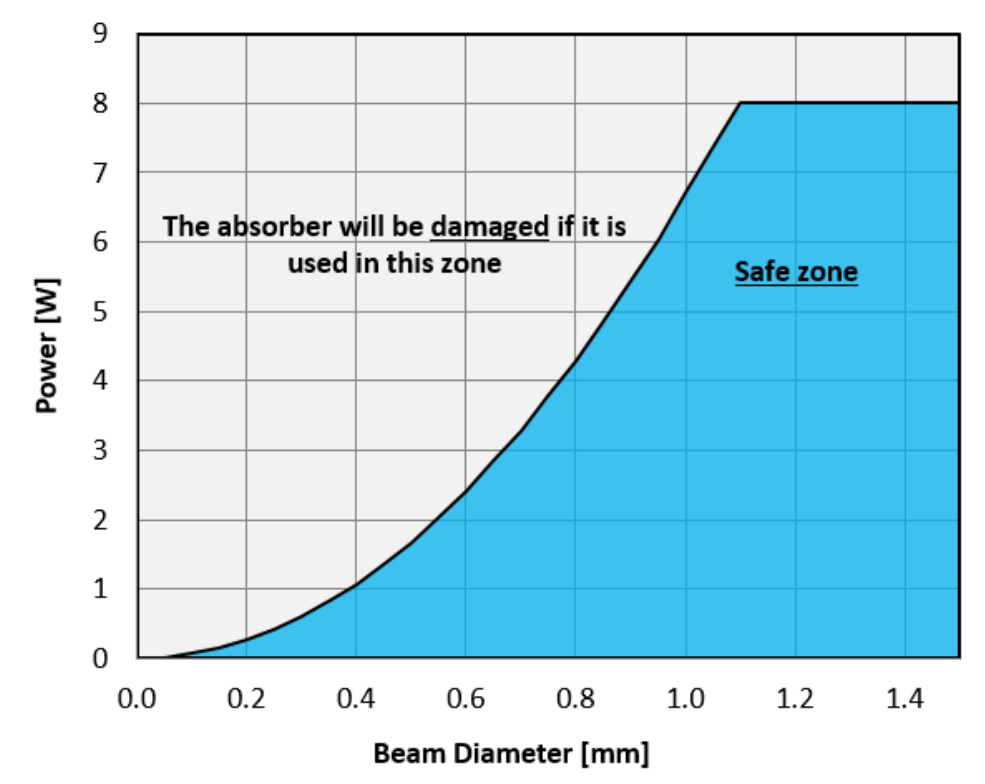

Figure 1. Taille de faisceau minimale pour l'absorbeur du PRONTO-250-FLEX à 1064 nm en mode CWP

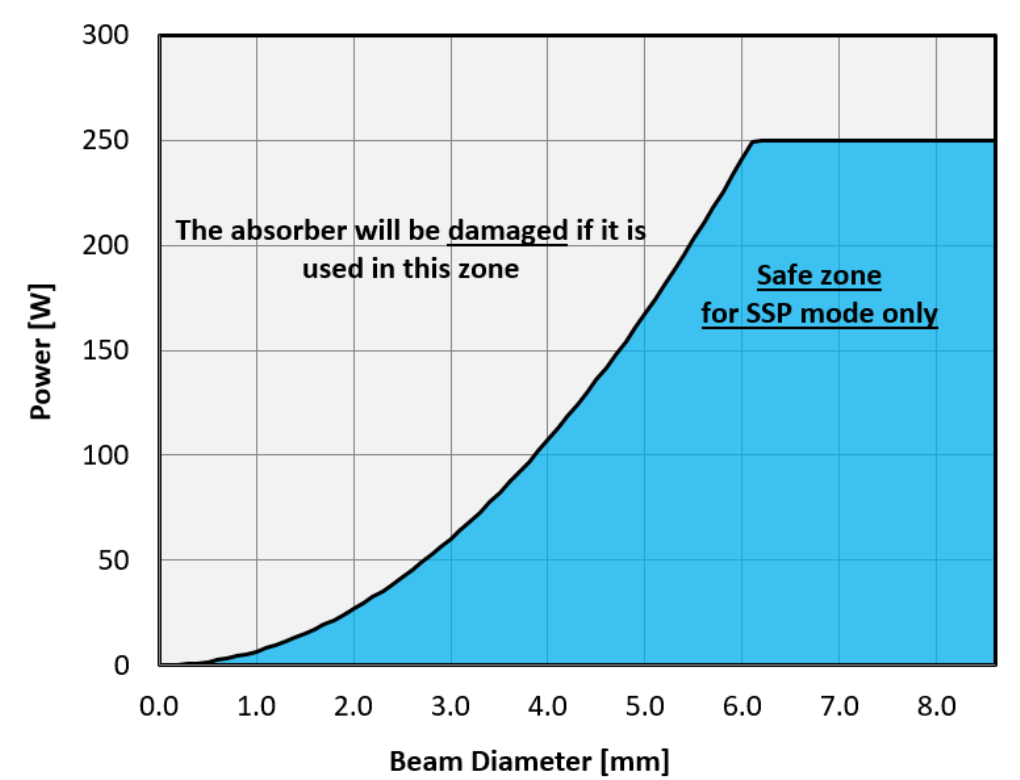

Figure 2. Taille de faisceau minimale pour l'absorbeur du PRONTO-250-FLEX à 1064 nm en mode SSP

#### <span id="page-11-0"></span>1.6. DESCRIPTION MÉCANIQUE

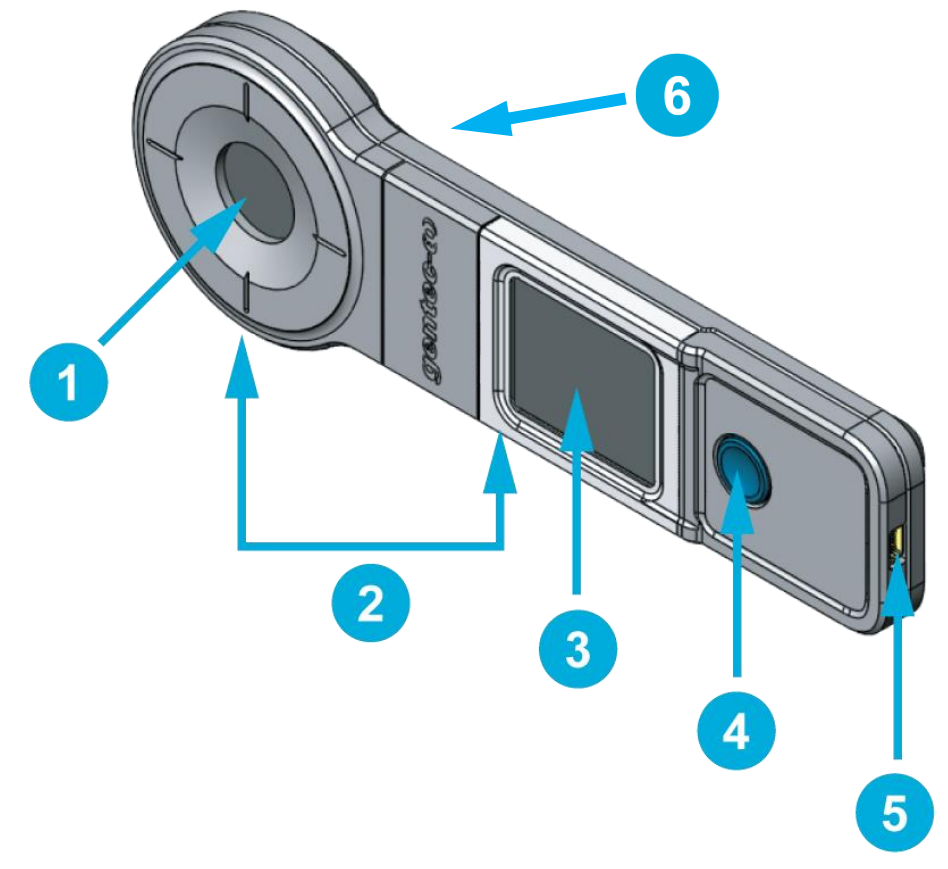

Figure 3. Éléments mécaniques des PRONTO

#### Absorbeur

Le laser doit être centré sur l'absorbeur lorsqu'une mesure est prise.

#### Trous de fixation

L'appareil est doté de trous de fixation 8-32 destinés à l'installation sur un poteau pour une utilisation sécuritaire durant la prise de mesures.

#### Affichage et commandes de l'écran tactile

L'interface de l'écran tactile commande l'appareil.

#### Bouton de mise en marche, d'arrêt et de réglages

Ce bouton est utilisé pour allumer l'appareil (lorsqu'appuyé quand l'appareil est éteint) et l'éteindre (lorsque maintenu appuyé 3 secondes quand l'appareil est en marche). Il sert également à accéder au menu de réglages lorsque l'appareil est en marche.

#### Port USB

Le port USB 2.0 Mini-B est utilisé pour transférer des données de l'appareil au PC et pour charger la pile.

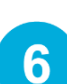

3

4

 $5<sup>1</sup>$ 

#### Indicateur de surchauffe

Le centre de l'étiquette jaune sur la face arrière devient noir lorsque la température de l'appareil dépasse 65 °C (150 °F). Cela indique que le détecteur a surchauffé et est endommagé. Dans ce cas, communiquez avec votre représentant Gentec-EO local.

#### <span id="page-12-0"></span>2. CONSIGNES D'UTILISATION

#### <span id="page-12-1"></span>2.1. INTERFACE UTILISATEUR

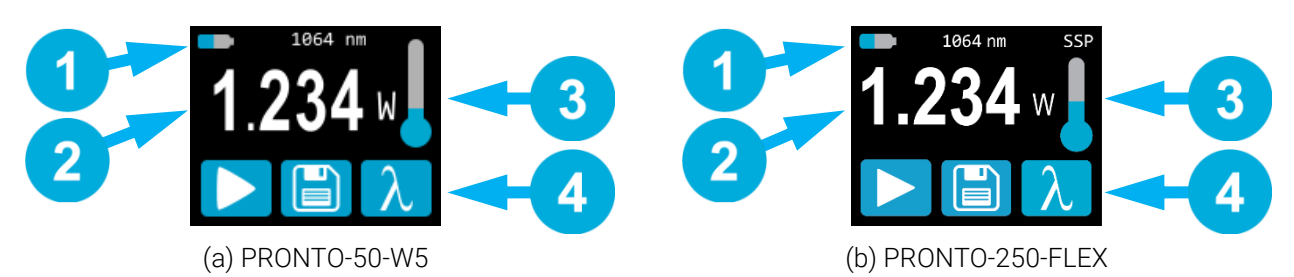

Figure 4. Interface utilisateur

#### Statut de l'appareil

La portion supérieure de l'écran affiche le niveau de la pile et la longueur d'onde sélectionnée. Dans le cas du PRONTO-250-FLEX, la portion supérieure indique également le mode de mesure. Son mode par défaut est SSP qui fonctionne comme les PRONTO-50-W5.

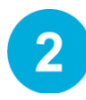

#### Valeur mesurée

La portion centrale de l'écran affiche la dernière valeur mesurée. Dans le cas du PRONTO-250-FLEX, cette section sert également de bouton pour accéder aux menus des échelles en modes CWP et SSE.

#### **Température**

L'icône de thermomètre affiche la température du capteur.

Si le thermomètre est rouge et que l'écran affiche HOT (chaud), bloquez immédiatement le laser et laissez l'instrument refroidir.

#### **Commandes**

Le premier bouton au bas de l'écran dépend du mode de mesure. Le deuxième bouton (enregistrer) est destiné à l'acquisition de données et le troisième bouton (longueur d'onde) ouvre le menu longueur d'onde (*wavelength*).

#### <span id="page-12-2"></span>2.2. ALLUMER ET ÉTEINDRE L'APPAREIL

- Allumer : Appuyez sur le bouton de mise en marche, d'arrêt et de réglages
- Éteindre : Appuyez et maintenez le bouton de mise en marche, d'arrêt et de réglages pendant 3 secondes.

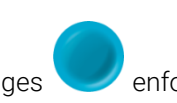

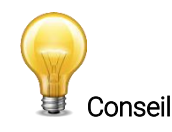

L'appareil s'éteindra automatiquement après 5 minutes d'inactivité, sauf si les données sont en cours d'acquisition. L'appareil s'allume lorsqu'il est connecté à un PC par câble USB, puis demeure allumé jusqu'à ce qu'il soit manuellement éteint ou déconnecté.

#### <span id="page-13-0"></span>2.3. MODIFIER LES RÉGLAGES

#### <span id="page-13-1"></span>2.3.1. Ouvrir et fermer le menu des réglages (*settings*)

Lorsque l'appareil est en marche, appuyez brièvement sur le bouton de mise en marche, d'arrêt et de réglages pour accéder au menu. Appuyer sur le bouton de nouveau fermera le menu et enregistrera les nouveaux réglages.

#### <span id="page-13-2"></span>2.3.2. Icônes de réglages

Les icônes suivants se trouvent dans le menu des réglages. Les options des modes de mesure sont uniquement disponibles avec le PRONTO-250-FLEX, puisque le PRONTO-50-W5 fonctionne toujours en mode de puissance à un coup (SSP).

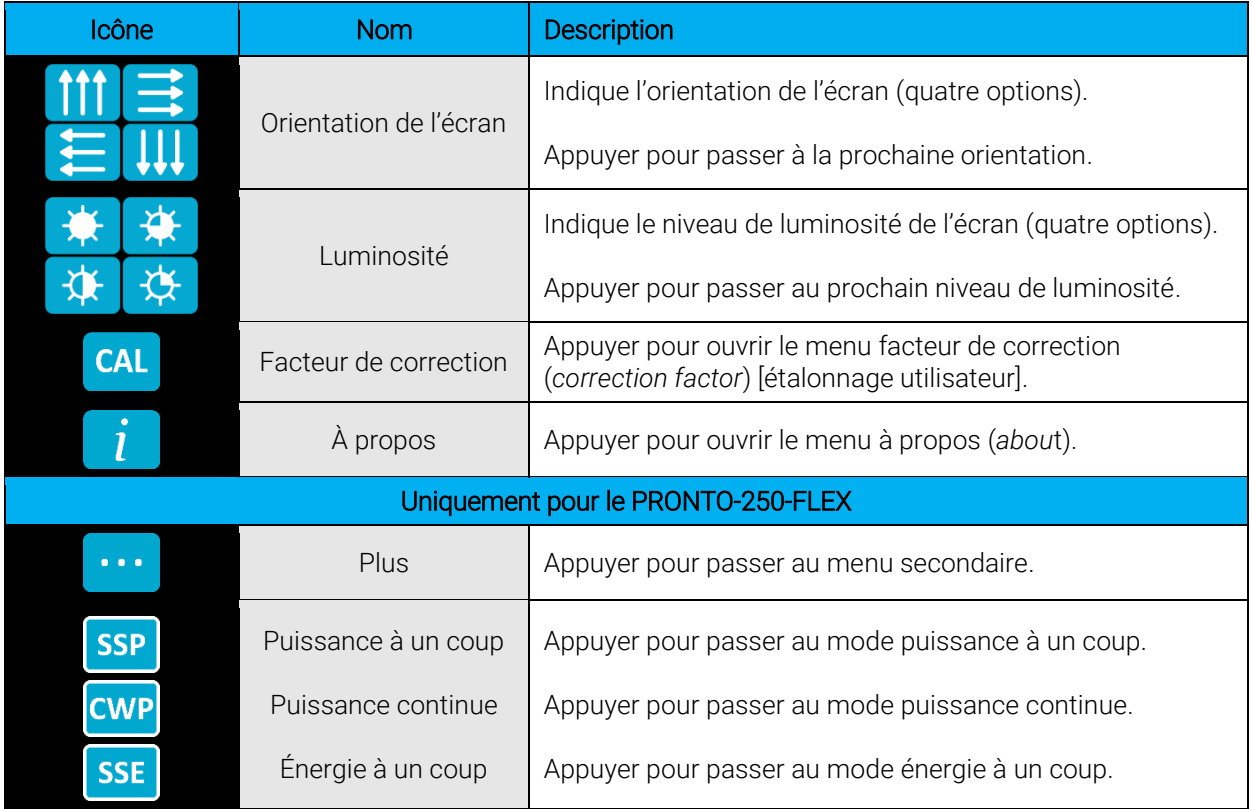

#### <span id="page-13-3"></span>2.3.3. Modifier l'orientation de l'écran

Il y a quatre orientations d'écran possibles : en haut, en bas, à gauche et à droite. Le bouton affiche

l'orientation actuelle, par exemple, en haut : **. . .** Pour modifier l'orientation, appuyez simplement sur le bouton, et le prochain choix apparaîtra. Les modifications seront enregistrées une fois que vous quittez le menu des réglages.

#### <span id="page-13-4"></span>2.3.4. Modifier la luminosité de l'écran

Il y a quatre niveaux de luminosité possible : 100 %, 75 %, 50 % et 25 %. Le bouton affiche la luminosité actuelle,

par exemple 75 % :  $\sim$  . Pour modifier la luminosité, appuyez simplement sur le bouton, et le prochain choix apparaîtra. Les modifications seront enregistrées une fois que vous quittez le menu des réglages.

#### <span id="page-14-0"></span>2.3.5. Régler le facteur de correction

Il est possible d'ajuster l'étalonnage de l'appareil. Vous pouvez le faire en appliquant un facteur de correction

aux mesures. Pour accéder au menu facteur de correction, appuyez simplement sur le bouton CAL CAL, Le nombre affiché est le facteur de multiplication qui sera appliqué aux mesures. Un facteur de 1.000 ne modifie pas l'étalonnage. Vous pouvez saisir n'importe quel chiffre entre 0.500 et 2.500.

Les quatre chiffres du facteur de correction sont modifiés individuellement. Par exemple, si le facteur de correction est 1.000 et que vous voulez le modifier à 1.200, appuyez simplement sur le premier 0 (assurez-vous qu'il est bleu, comme suit :  $[1.000]$  et augmentez-le de deux à l'aide du bouton haut.

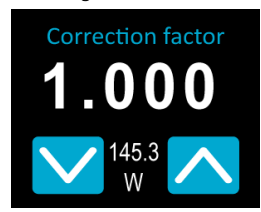

*La dernière valeur mesurée (145,3 W) s'affiche entre les boutons haut et bas.*

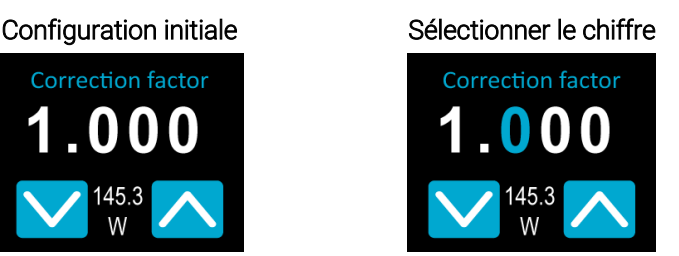

*Le chiffre sélectionné devient bleu.*

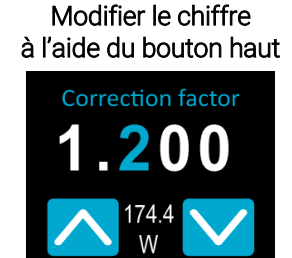

*La valeur de puissance ajustée (174,4 W) s'affiche entre les boutons haut et bas.*

Une fois la valeur entrée, appuyez sur le bouton de mise en marche, d'arrêt et de réglages pour quitter le menu et enregistrer automatiquement les nouveaux réglages.

#### <span id="page-14-1"></span>2.3.6. Obtenir des renseignements à propos de l'appareil

Les renseignements pertinents au sujet de l'appareil sont stockés dans le menu à propos renseignements peuvent être utiles si l'appareil est retourné pour réparation ou étalonnage. Ils comprennent le nom de modèle, le numéro de série, la version du micrologiciel et la date du dernier étalonnage.

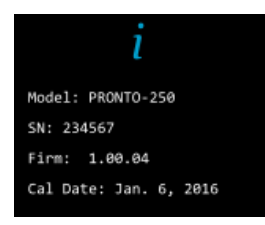

Figure 5. Le menu à propos affiche des renseignements sur l'appareil

Appuyez sur le bouton de mise en marche, d'arrêt et de réglages pour quitter le menu et retourner à l'écran de mesure.

#### <span id="page-15-0"></span>2.4. MODIFIER LA LONGUEUR D'ONDE

Avant de prendre une mesure, il est important d'ajuster l'étalonnage de l'appareil à la longueur d'onde de la

source à mesurer. Pour ce faire, appuyez sur le bouton de longueur d'onde  $\mathcal{N}$  pour afficher une liste préconfigurée.

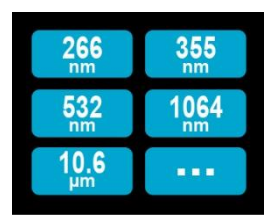

Figure 6. L'utilisateur peut personnaliser les six boutons de longueur d'onde.

Le menu longueur d'onde contient six préconfigurations. Les valeurs peuvent être réglées à n'importe quelle longueur d'onde de la plage spectrale programmée. Pour modifier une valeur, appuyez sur le bouton jusqu'à ce que l'écran passe au menu du réglage de la longueur d'onde (*set wavelength*). Chaque chiffre est modifié manuellement en le sélectionnant à l'aide des flèches haut/bas. Par exemple, si vous passez de 10,6 μm à 532 nm, vous devez faire ce qui suit :

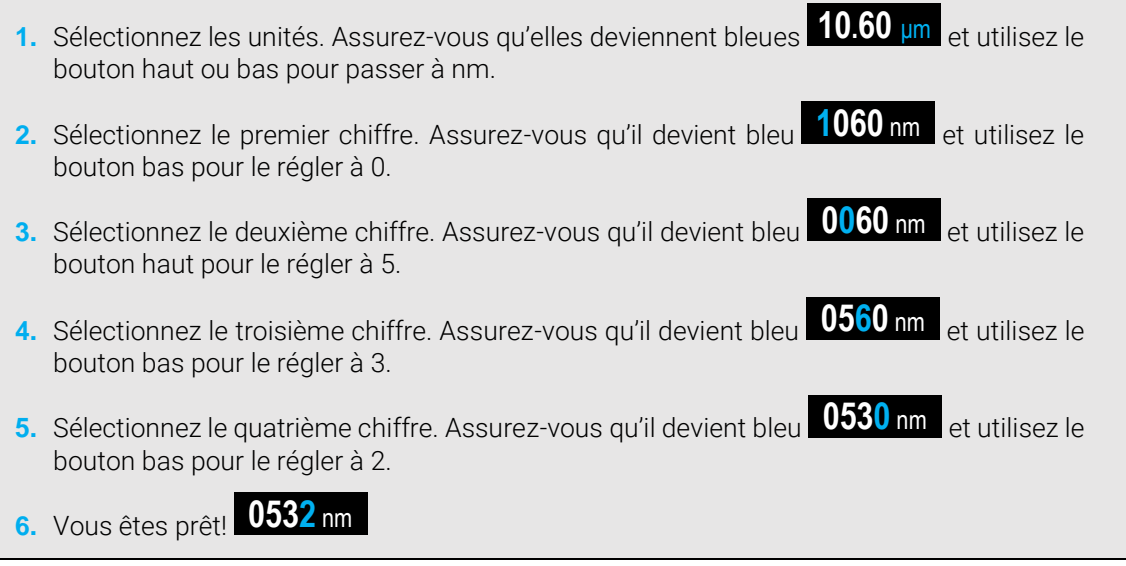

Une fois la valeur désirée entrée, appuyez sur le bouton de mise en marche, d'arrêt et de réglages pour quitter le menu et enregistrer automatiquement les nouveaux réglages.

#### <span id="page-16-0"></span>2.5. PRENDRE UNE MESURE

Une fois l'ajustement de tous les réglages effectué, vous êtes prêt à prendre une mesure. Suivez simplement les directives étape par étape ci-dessous.

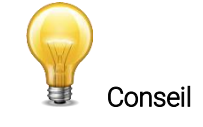

Nous recommandons de placer l'appareil sur un support optique ou sur une surface horizontale lors de la prise de mesures.

Veillez à respecter les spécifications recommandées en matière de taille de faisceau, d'emplacement et de puissance laser.

- **1.** Allumez l'appareil.
- 2. Appuyez sur le bouton lecture **de la comparaitra**. Qua indique que l'appareil est en attente d'un faisceau laser pour déclencher la prise de mesure.

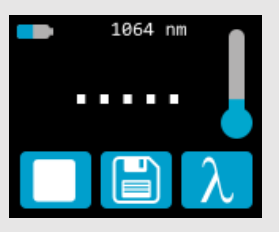

*Note : en tout temps au cours de la séquence de mesure, vous pouvez appuyer sur le bouton arrêt .*  L'appareil mettra fin au processus de mesure et retournera à son statut initial (affichant la dernière valeur *mesurée).*

- **3.** Placez l'appareil dans le parcours du faisceau laser, le faisceau laser centré sur l'absorbeur.
- **4.** Aussitôt que l'appareil détecte un faisceau laser, il démarrera automatiquement le décompte de 5 secondes de la mesure. Laissez l'appareil dans le faisceau durant toute la durée du décompte indiquée à l'écran.

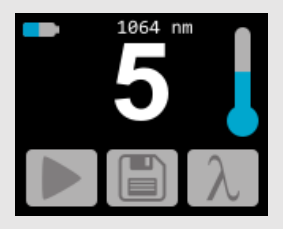

**5.** Une fois le décompte terminé, la mesure apparaîtra. Vous pouvez retirer l'appareil du faisceau.

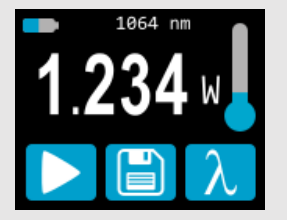

- **6.** La lecture demeurera à l'écran jusqu'à la prochaine mesure, même si vous éteignez et rallumez l'appareil.
- **7.** Pour prendre une nouvelle mesure, répétez à partir de l'étape 2.

#### <span id="page-17-0"></span>2.6. ACQUÉRIR, TRANSFÉRER ET SUPPRIMER LES DONNÉES

#### <span id="page-17-1"></span>2.6.1. Acquérir les données

Vous pouvez stocker les mesures prises par l'appareil en appuyant simplement sur le bouton enregistrer  $\Box$ TT

Lorsqu'appuyé, le bouton devient blanc **[EL**] pour indiquer que les données sont stockées dans la mémoire interne de l'appareil. Une fois activée, l'acquisition de données restera active jusqu'à ce qu'elle soit arrêtée ou que l'appareil soit éteint et allumé. Pour arrêter l'acquisition de données, appuyez sur le bouton

enregistrer et l'appareil retournera à son état d'origine .

#### <span id="page-17-2"></span>2.6.2. Transférer les données

Pour récupérer les données, vous devez connecter l'appareil PRONTO à votre ordinateur à l'aide d'un

câble USB et utiliser le logiciel ProntoDataTransfer . Vous pouvez télécharger la version la plus récente du logiciel dans la section des téléchargements de notre site Web [\(https://gentec-eo.fr/telechargements\)](https://gentec-eo.fr/telechargements). Les données seront téléversées sur votre ordinateur dans un fichier texte que vous pouvez enregistrer à un emplacement connu et ouvrir dans le logiciel d'analyse de votre choix.

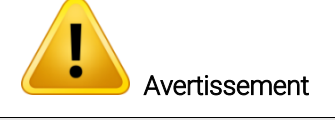

Une fois les données transférées sur un ordinateur, elles sont automatiquement supprimées de la mémoire interne de l'appareil.

Les directives d'installation et de transfert complètes se trouvent à l'Annexe B - [Installer le](#page-46-0) logiciel [ProntoDataTransfer](#page-46-0).

#### <span id="page-17-3"></span>2.6.3. Supprimer les données

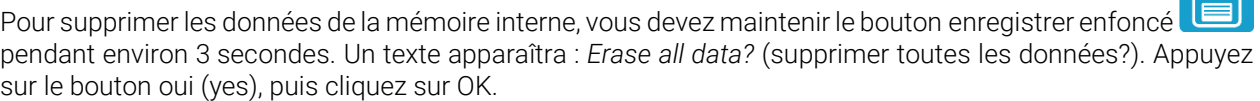

 $\sqrt{2}$ 

#### <span id="page-18-0"></span>3. CONSIGNES D'UTILISATION (PRONTO-250-FLEX SEULEMENT)

#### <span id="page-18-1"></span>3.1. ZÉROTAGE (MODE CWP SEULEMENT)

- **1.** Bloquez tout rayonnement laser sur le détecteur.
- **2.** Pour régler le zéro, attendez que la mesure soit stable. Il est possible que la lecture de puissance par l'appareil ne soit pas exactement zéro en l'absence de faisceau laser incident sur le capteur. Attendez jusqu'à ce que la mesure sans laser soit stable pendant plusieurs minutes. Un préchauffage d'une demi-heure est recommandé pour obtenir une mesure précise de faibles puissances.
- **3.** Appuyez sur le bouton zéro  $\Box$ . Lorsque l'appareil est occupé, les boutons de commande sont inactifs.

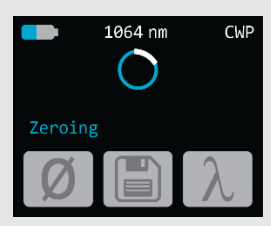

**4.** Lorsque le processus est terminé, l'appareil retourne à l'écran de mesure, et vous pouvez prendre une mesure précise.

Lorsque le décalage est appliqué à une mesure, le bouton zéro est blanc  $\Box$ . Le décalage demeure actif jusqu'à ce que le bouton zéro soit appuyé de nouveau ou que l'appareil PRONTO soit éteint.

#### <span id="page-18-2"></span>3.2. RÉGLER L'ÉCHELLE (MODES CWP ET SSE SEULEMENT)

Pour accéder au menu échelle (range), vous devez appuyer sur la valeur mesurée (le centre de l'écran tactile) pendant environ 3 secondes. Les flèches haut/bas font défiler les échelles disponibles et le réglage d'échelle automatique AUTO (valeur par défaut).

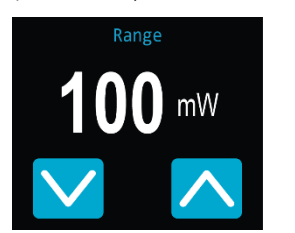

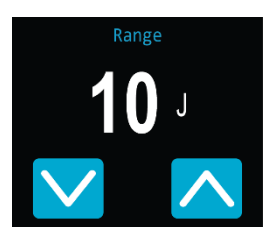

Figure 7. Boutons haut et bas pour régler l'échelle manuelle ou pour accéder de nouveau au réglage d'échelle par défaut « Auto »

Une fois la valeur désirée entrée, appuyez sur le bouton de mise en marche, d'arrêt et de réglages pour quitter le menu et enregistrer automatiquement les nouveaux réglages.

#### <span id="page-19-0"></span>3.3. RÉGLER LE NIVEAU DE DÉCLENCHEMENT (MODE SSE SEULEMENT)

En mode SSE, il est possible de contrôler le niveau de déclenchement. Pour accéder au menu niveau de

**TRIG** déclenchement (trigger level), appuyez simplement sur le bouton de niveau de déclenchement **au Dau** bas de l'écran de mesure. Les valeurs acceptées se situent entre 0,1 % et 99,9 %. La valeur par défaut est 2,0 %.

Les trois chiffres du facteur de correction sont modifiés individuellement. Par exemple, si le niveau de déclenchement est 2,0 % et que vous voulez le modifier à 5,0 %, appuyez simplement sur le premier 2 (assurez-vous qu'il est bleu) et augmentez-le de trois à l'aide du bouton haut.

Configuration initiale Sélectionner le chiffre Modifier le chiffre à l'aide des flèches

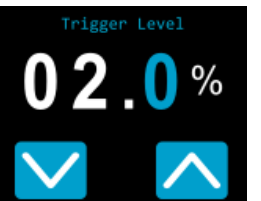

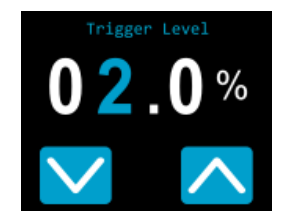

*La valeur par défaut est 2,0 %. Le chiffre sélectionné devient bleu.*

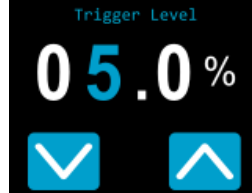

*Le niveau ajusté est enregistré automatiquement en quittant l'écran.*

Une fois la valeur désirée entrée, appuyez sur le bouton de mise en marche, d'arrêt et de réglages pour quitter le menu et enregistrer automatiquement les nouveaux réglages.

#### <span id="page-20-0"></span>3.4. PRENDRE UNE MESURE

Une fois l'ajustement de tous les réglages effectué et le mode de mesure sélectionné, vous êtes prêt à prendre une mesure. Suivez simplement les directives étape par étape ci-dessous.

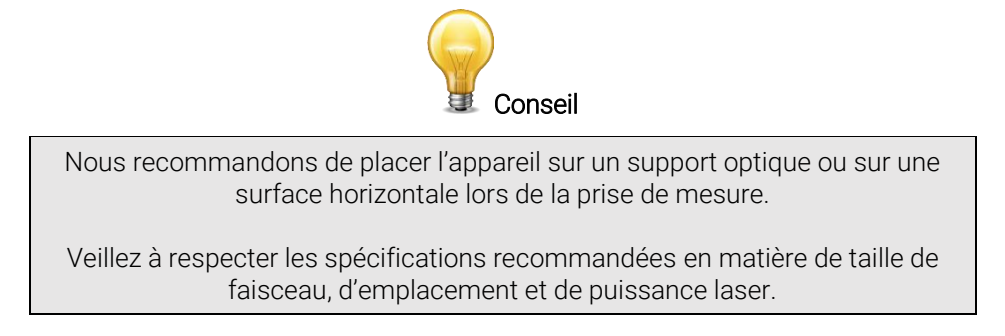

#### <span id="page-20-1"></span>3.4.1. Mode SSP

Les instructions détaillées concernant ce mode se trouvent à la section 2.5.

#### <span id="page-20-2"></span>3.4.2. Mode CWP

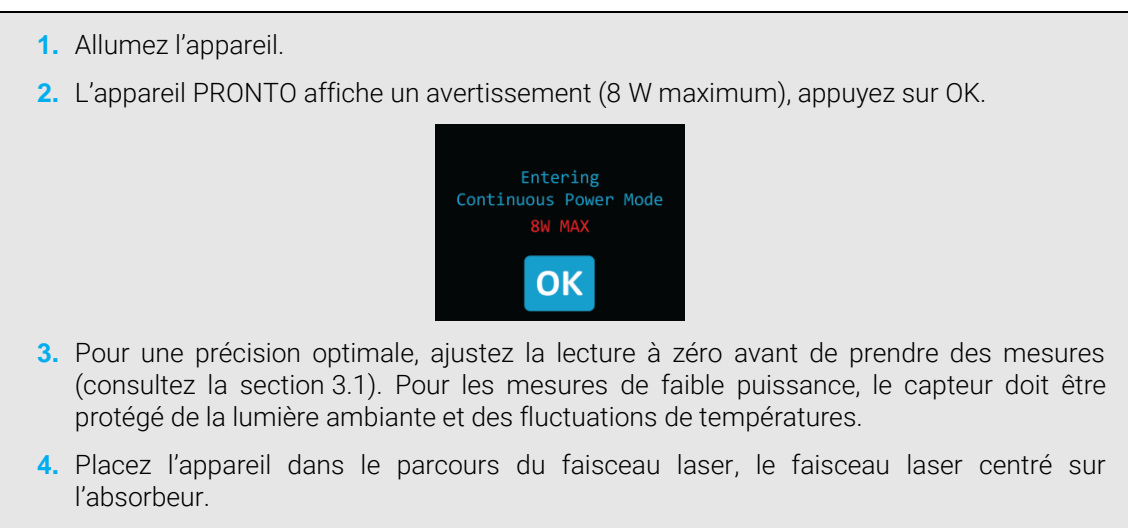

**5.** L'appareil affichera la valeur de puissance et la mettra à jour automatiquement.

#### <span id="page-20-3"></span>3.4.3. Mode SSE

- **1.** Allumez l'appareil.
- **2.** Placez l'appareil dans le parcours du faisceau laser, le faisceau laser centré sur l'absorbeur.
- **3.** Aussitôt que l'appareil détecte une impulsion laser, il en mesure automatiquement l'énergie.
- **4.** Le bouton de niveau de déclenchement **TRIG** devient gris **ERIG** à chaque détection d'une impulsion.
- **5.** Pour des résultats précis, ne touchez pas l'écran lors de la prise de mesures et respectez les spécifications concernant la largeur des impulsions laser et le taux de répétition.

## <span id="page-21-0"></span>4. CONSIGNES DE SÉCURITÉ

#### <span id="page-21-1"></span>4.1. RENSEIGNEMENTS GÉNÉRAUX

Pour assurer la prise de mesures précises à long terme, la sonde de puissance PRONTO devrait être conservée dans les conditions ambiantes suivantes :

- température de l'environnement d'entreposage : 10 °C à 60 °C, RH < 90 %
- température de l'environnement de fonctionnement : 15 °C à 28 °C, RH < 80 %

Il est possible d'entreposer et de faire fonctionner votre sonde de puissance PRONTO au-delà de ces conditions. Si vous avez des questions spécifiques, veuillez communiquer avec votre représentant Gentec-EO local.

Pour obtenir les mesures les plus précises, centrez le faisceau sur le capteur. Idéalement, le diamètre du faisceau doit être le même que celui utilisé lors de l'étalonnage. Le diamètre du faisceau correspond à > 98 % de la puissance encerclée centrée sur 50 % de la surface du capteur. Cela est conforme à la norme no 1040 de la Commission électrotechnique internationale : « Détecteur pour la mesure de puissance et d'énergie […] ». Consultez le certificat d'étalonnage pour connaître le diamètre de faisceau exact utilisé lors de l'étalonnage.

#### <span id="page-21-2"></span>4.2. DOMMAGE AU MATÉRIAU DE L'ABSORBEUR OPTIQUE

Un dommage au matériel de l'absorbeur optique est habituellement causé par le dépassement de la densité de puissance moyenne incidente maximale spécifiée par le fabricant. Consultez le tableau des spécifications.

Les appareils de la série PRONTO-250-FLEX peuvent mesurer jusqu'à 250 W. Le diamètre du faisceau devrait toujours être aussi large que possible afin d'éviter d'endommager l'absorbeur. Nous recommandons l'utilisation d'un faisceau dont le diamètre couvre 70 % à 80 % de l'ouverture du capteur. Pour les PRONTO, cela correspond à un diamètre de 16 mm à 17 mm.

Dans tous les cas, la surface d'incidence du faisceau ne devrait pas être inférieure à 10 % de la surface du détecteur. Veuillez communiquer avec Gentec-EO pour prendre des mesures avec de plus petits faisceaux.

Le seuil de dommage diminue avec la puissance du laser. Consultez le diagramme à la figure 2 pour obtenir le diamètre correspondant au seuil de dommage pour un profil de faisceau gaussien. Le « diamètre de faisceau minimal de 1/e<sup>2</sup> » est calculé afin d'obtenir une intensité maximale 50 % inférieure par rapport au seuil d'endommagement, il devrait aussi être considéré comme le diamètre minimal « sécuritaire ». S'il y a des « points chauds » dans le profil du faisceau, ils doivent être considérés dans le calcul de l'intensité maximale.

Des dommages peuvent également être causés par l'utilisation d'un détecteur avec une surface d'absorbeur contaminée. Une légère décoloration du revêtement pourrait survenir, sauf qu'elle n'affecte pas l'étalonnage.

#### <span id="page-21-3"></span>4.3. NE PAS EXCÉDER LA TEMPÉRATURE DE CAPTEUR MAXIMALE

L'appareil PRONTO est doté d'un thermomètre intégré pour surveiller la température du capteur. Afin d'éviter d'endommager le capteur, sa température ne doit pas excéder 65 °C. Pour des températures inférieures à 25 °C, le thermomètre sera rempli comme l'image située à la droite de ce texte. Lors de la prise de mesure, la température du capteur augmentera graduellement et le thermomètre également.

Si la température du capteur s'approche de la limite acceptable, l'écran affichera la mention HOT (chaud) en lettres rouges grasses, l'icône de thermomètre sera rouge, et toutes les fonctions seront désactivées.

Si cet écran apparaît, vous devez absolument retirer l'appareil du faisceau laser et le laisser refroidir avant de tenter de prendre une nouvelle mesure.

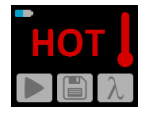

En plus du thermomètre intégré, l'appareil PRONTO est doté d'une étiquette jaune sur sa face arrière. Le centre de l'étiquette devient noir lorsque la température de l'appareil dépasse 65 °C (150 °F). Cela indique que le détecteur a surchauffé et est endommagé. Dans ce cas, communiquez avec votre représentant Gentec-EO local.

#### <span id="page-22-0"></span>4.4. COMMENT MANIPULER ADÉQUATEMENT L'APPAREIL

Le rayonnement laser peut réchauffer l'appareil très rapidement. Le boîtier de l'appareil peut devenir chaud, spécialement en cas de puissances élevées. En plus des précautions de sécurité habituelles à prendre lors du travail avec rayonnement laser, nous recommandons de placer l'appareil sur un support optique lors de la prise de mesures. À cette fin, l'appareil est doté de deux trous de fixation à filet 8-32 (voir la figure 3).

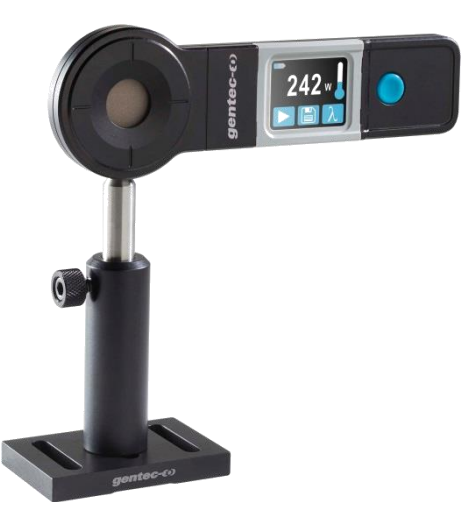

Figure 8. Configuration recommandée lors de la prise de mesure : installer l'appareil sur un support optique avant de le placer dans le faisceau laser

Gentec-EO offre un support compatible pour l'appareil PRONTO. Vous pouvez communiquer avec le représentant Gentec-EO pour connaître le modèle exact.

Il est également possible de placer l'appareil PRONTO sur une surface horizontale et d'illuminer le capteur d'en haut. Puisque le derrière de l'appareil est plat, il restera stable sur une surface horizontale.

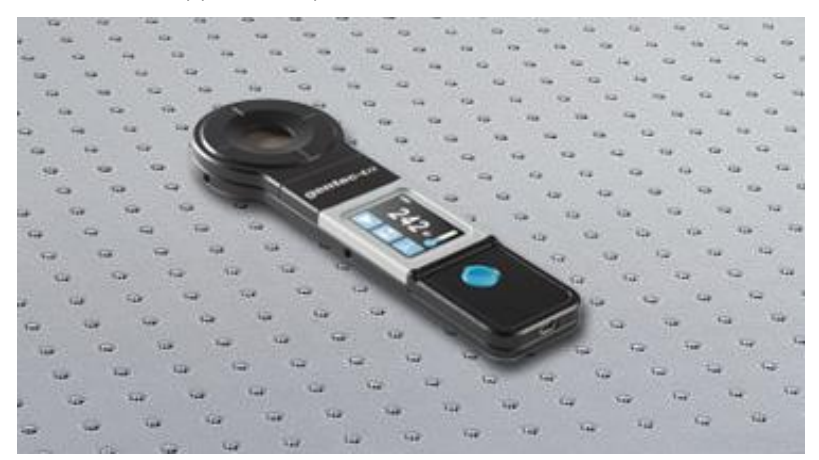

Figure 9. Configuration recommandée lors de la prise de mesure : installer l'appareil à plat sur la surface horizontale et l'illuminer d'en haut

#### <span id="page-23-0"></span>5. COMMUNICATION USB

#### <span id="page-23-1"></span>5.1. DESCRIPTION

Le PRONTO possède un mode de communication ASCII. Ce format nécessite l'entrée de commande en format texte, selon les règles énoncées dans la section 5.3. La section 5.5 décrit les commandes utilisables.

Le PRONTO utilise le mode USB de la classe CDC (*communications device class*). Sur l'ordinateur hôte, il apparaît comme port COM. Toutefois, il ne s'agit pas d'un port COM, mais plutôt d'un vrai port USB haute vitesse. Vous pouvez communiquer avec ce port comme s'il s'agissait d'un port RS232, mais très rapide. Suivez les indications données à l'écran pour installer les pilotes USB. Les pilotes USB ont été testés et confirmés numériquement par Microsoft.

Ouvrez le port approprié dans votre logiciel en passant par les outils de port COM habituels. Aucun des paramètres du port n'est important puisqu'ils ne seront pas utilisés, laissez-les à leurs valeurs par défaut. Cette connexion USB est une vraie connexion.

Utilisez les protocoles d'écriture et de lecture habituels du port USB pour contrôler le PRONTO.

#### <span id="page-23-2"></span>5.2. PARAMÉTRAGE DE COMMUNICATION AVEC LE PRONTO

#### <span id="page-23-3"></span>5.2.1. Branchez le PRONTO

Utilisez votre émulateur de terminal série préféré pour vous connecter au port COM. Voici quelques exemples de programmes de terminaux de série :

- CoolTerm [: https://freeware.the-meiers.org/](https://freeware.the-meiers.org/)
- PuTTY :<http://www.putty.org/>
- RealTerm [: https://realterm.sourceforge.io/](https://realterm.sourceforge.io/)

Si vous avez besoin de connaître le numéro de port COM, vous pouvez le trouver dans le gestionnaire de périphériques Windows.

Utiliser les paramètres de communication suivants :

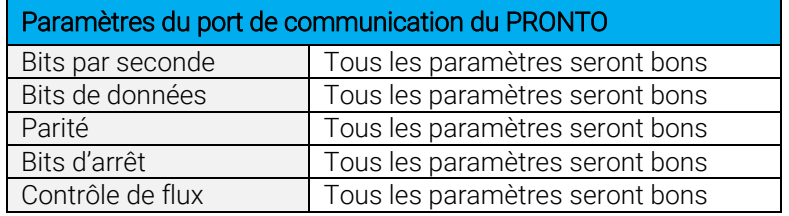

#### <span id="page-23-4"></span>5.2.2. Pour mettre les commandes en écho

Les commandes que vous tapez n'apparaîtront pas dans la fenêtre du terminal à moins que vous n'ayez configuré l'émulateur de terminal pour le faire. Seule la réponse du moniteur sera affichée. Si vous préférez voir les commandes que vous tapez, activez « Local Echo » ou un paramètre équivalent.

#### <span id="page-23-5"></span>5.2.3. Testez la connexion

Dans la fenêtre du terminal, entrez \*VER. Si la réponse obtenue correspond au numéro de la version du moniteur, vous êtes bien connecté et prêt à configurer la commande série.

#### <span id="page-24-0"></span>5.3. FORMAT DE COMMANDE SÉRIE

#### <span id="page-24-1"></span>5.3.1. Règles de protocole série

Les commandes sont envoyées en chaînes de texte. La réponse sera présentée en données ou dans une chaîne vide.

#### <span id="page-24-2"></span>5.3.2. Règles du format de texte

Toutes les commandes texte doivent commencer par un caractère déclencheur (\*). Il n'est pas nécessaire de terminer les commandes par un saut de ligne ou un retour de chariot. Les paramètres NE doivent PAS être séparés par des espaces. Il n'est pas nécessaire d'entrer les caractères en majuscule, un mélange de minuscules et de majuscules convient. Les réponses à toutes les commandes en format texte sont également en format texte et se terminent par un retour ou un saut de ligne.

En cas d'erreur, la chaîne de réponse sera :

#### Command Error (erreur de commande). Command not recognized (commande non reconnue).

ou

#### Command Error (erreur de commande). Command must start with '\* (la commande doit commencer par \*).

Puisque toutes les réponses du format texte se terminent par un retour <CR> ou un saut de ligne <LF> (ou les deux), une réponse texte comporte des tabulations lorsque plusieurs éléments de la chaîne doivent être séparés. Ces tabulations sont utiles lors de l'exportation des données vers un chiffrier.

## <span id="page-25-0"></span>5.4. LISTE DE COMMANDE SÉRIE DU PRONTO (SOMMAIRE)

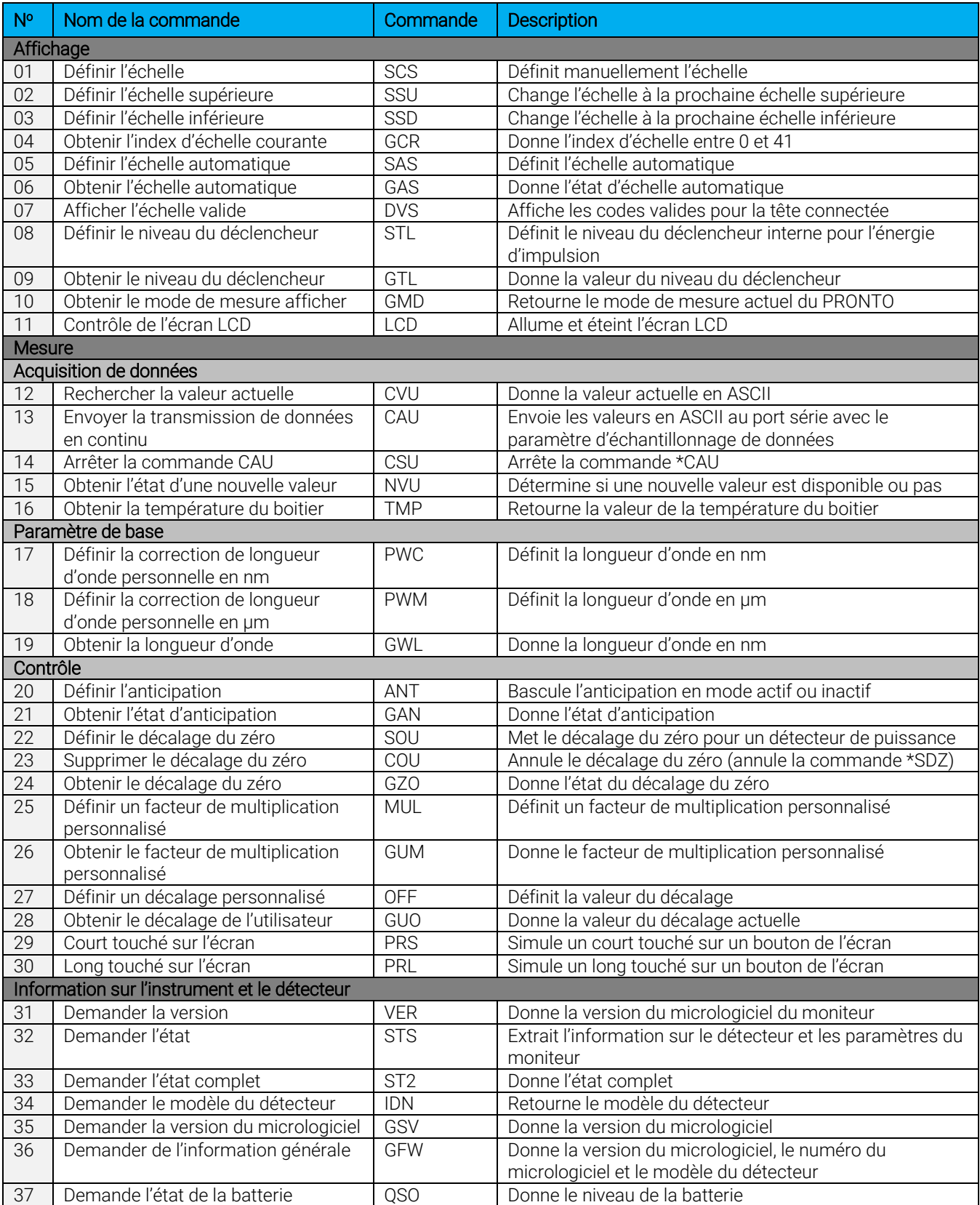

#### <span id="page-26-0"></span>5.5. DESCRIPTION DÉTAILLÉE DES COMMANDES SÉRIE DU PRONTO (COMPLÈTE)

#### <span id="page-26-1"></span>5.5.1. Affichage

#### 01 – Définir l'échelle

Cette commande sert à forcer l'affichage des données actuelles selon une échelle spécifique. L'échelle inférieure est toujours zéro, les échelles supérieures sont données dans le tableau ci-dessous. Le mode d'échelle automatique applique la meilleure échelle pour les valeurs actuelles, en temps réel. Le paramètre doit correspondre à un des identifiants du tableau ci-dessous et comporter deux chiffres.

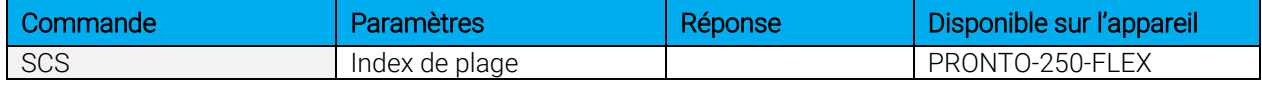

Identifiants de plage

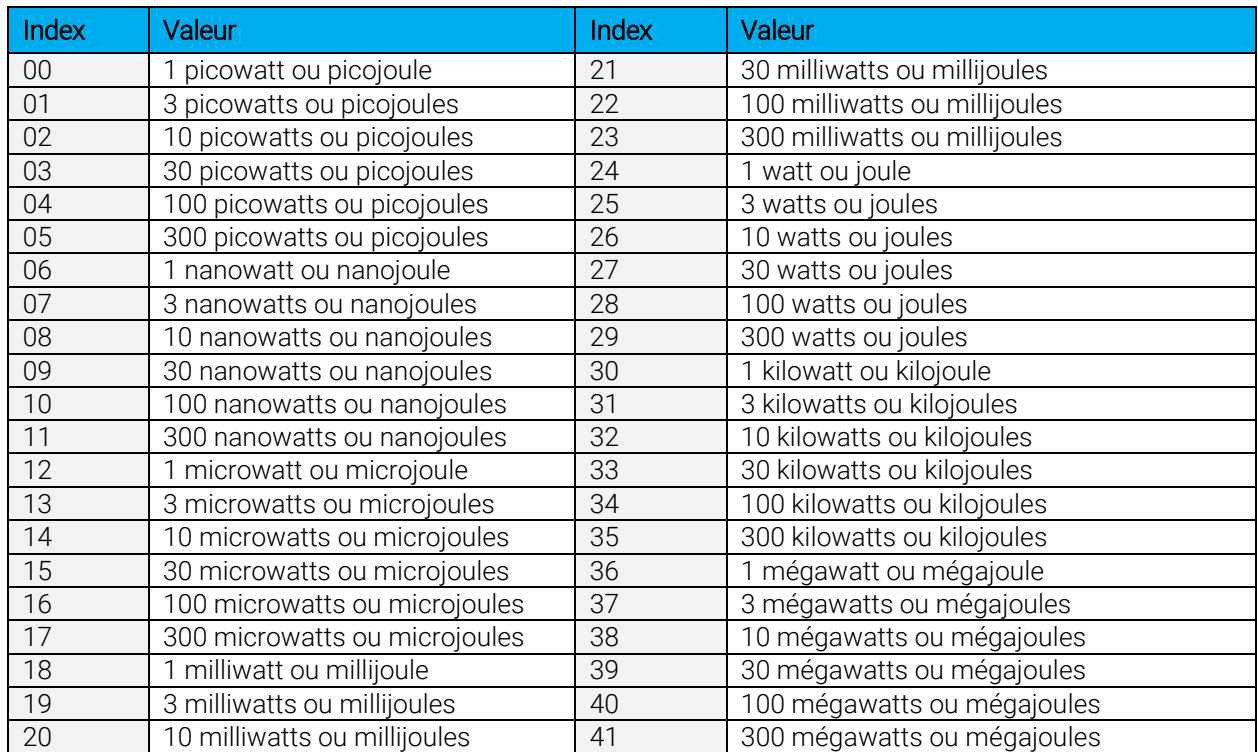

Par défaut : échelle automatique

![](_page_26_Picture_9.jpeg)

L'exemple présente la définition de l'échelle à 30 watts ou joules.

Commande :\*SCS27 Réponse :

#### 02 – Définir l'échelle supérieure

Cette commande sert à forcer l'affichage des données actuelles selon une échelle supérieure.

![](_page_26_Picture_397.jpeg)

#### 03 – Définir l'échelle inférieure

Cette commande sert à forcer l'affichage des données actuelles selon une échelle inférieure.

![](_page_27_Picture_178.jpeg)

#### 04 – Obtenir l'index d'échelle courante

Cette commande donne l'index d'échelle à une valeur entre 0 et 41. Veuillez vous reporter à la commande définir l'échelle (SCS) pour obtenir la liste complète des index.

![](_page_27_Picture_179.jpeg)

![](_page_27_Picture_7.jpeg)

![](_page_27_Picture_180.jpeg)

#### 05 - Définir l'échelle automatique

Cette commande sert à forcer l'affichage à l'échelle automatique.

![](_page_27_Picture_181.jpeg)

#### 06 - Obtenir l'échelle automatique

Cette commande donnera l'indication que l'option d'échelle automatique est active ou inactive.

![](_page_27_Picture_182.jpeg)

![](_page_27_Picture_15.jpeg)

![](_page_27_Picture_183.jpeg)

#### 07 – Afficher l'échelle valide

Cette commande sert à afficher toutes les échelles valides prises en charge par la tête connectée. Les échelles sont affichées selon l'index d'échelle. Veuillez consulter la section définir l'échelle pour obtenir la correspondance du tableau.

![](_page_28_Picture_208.jpeg)

L'exemple présenté correspond à un appareil PRONTO-250-FLEX qui peut prendre les échelles suivantes :

- $\bullet$  1 J
- $\bullet$  3 J
- $\bullet$  10 J
- $\bullet$  30 J
- 100 J
- 300 J

![](_page_28_Picture_11.jpeg)

![](_page_28_Picture_209.jpeg)

#### 08 – Définir le niveau du déclencheur

Cette commande sert à définir le niveau du déclencheur interne lorsque l'appareil est en mode d'énergie.

![](_page_28_Picture_210.jpeg)

#### Par défaut : 2 %

La valeur peut être définie entre 0,1 et 99,9.

![](_page_28_Picture_18.jpeg)

Commande :\*STL15.4 (15,4 %) \*STL00.2 (0,2 %) Réponse :

#### 09 – Obtenir le niveau du déclencheur

Cette commande donne le niveau du déclencheur en pourcentage. La valeur est située entre 0,1 % et 99,9 %. Ceci est pour le PRONTO en mode énergie seulement.

![](_page_29_Picture_191.jpeg)

#### 10 – Obtenir le mode de mesure affiché

Cette commande permet d'obtenir le mode de mesure du PRONTO dépendamment du type de PRONTO. Le mode peut être le mode de puissance continue en watt (CWP), le mode d'impulsion de puissance en watt (SSP) ou le mode d'impulsion d'énergie en joule (SSE).

![](_page_29_Picture_192.jpeg)

![](_page_29_Picture_7.jpeg)

![](_page_29_Picture_193.jpeg)

#### 11 – Contrôle de l'écran LCD

Cette commande est utilisée pour contrôler l'écran LCD en le mettant en marche (on) ou en arrêt (off). Le PRONTO continue de fonctionner normalement même si l'écran est éteint.

![](_page_29_Picture_194.jpeg)

![](_page_29_Picture_12.jpeg)

Commande :\*LCD1 Réponse :

#### <span id="page-30-0"></span>5.5.2. Acquisition de données

#### 12 – Rechercher la valeur actuelle

Cette commande sert à rechercher la valeur qui est affichée actuellement par le moniteur. La valeur est affichée en watts et en joules.

![](_page_30_Picture_193.jpeg)

![](_page_30_Picture_5.jpeg)

Par exemple, une lecture de 506,601 watts et une lecture de -12,25631 milliwatts seraient affichées comme illustré plus bas.

![](_page_30_Picture_194.jpeg)

#### 13 – Envoyer la transmission de données en continu

Cette commande sert à envoyer des données au port série à une fréquence de 6,8 Hz en mode CWP.

![](_page_30_Picture_195.jpeg)

![](_page_30_Picture_11.jpeg)

Par exemple, sur un PRONTO en mode CWP, une lecture d'environ 5,0 watts serait affichée comme illustré plus bas jusqu'à l'envoi de la commande \*CSU.

![](_page_30_Picture_196.jpeg)

#### 14 – Arrêter la commande CAU

Cette commande sert à arrêter le transfert en temps réel activé par la commande CAU.

![](_page_30_Picture_197.jpeg)

#### 15 – Rechercher la nouvelle valeur prête

Cette commande sert à vérifier si une nouvelle valeur est disponible à partir du détecteur. Bien que facultative, l'utilisation de cette commande est recommandée lorsque vous utilisez une impulsion simple.

![](_page_31_Picture_172.jpeg)

#### 16 – Température du détecteur

Cette commande est utilisée pour obtenir les données sur la température de l'appareil l'aide du port série à la vitesse d'échantillonnage. TMP1 enverra les données au même taux que la commande CAU lorsque celle-ci est activée. Le premier nombre est la puissance mesurée et le deuxième est la valeur de la température. Si la commande CAU n'est pas activée aucune donnée ne sera envoyée. TMP0 enverra une seul valeur de température du détecteur.

(nouvelle valeur non disponible)

![](_page_31_Picture_173.jpeg)

![](_page_31_Picture_7.jpeg)

Par exemple, avec un wattmètre, une lecture autour de 5,0 watts serait affichée comme illustré plus bas jusqu'à ce que la commande \*CSU soit envoyée.

![](_page_31_Picture_174.jpeg)

#### <span id="page-32-0"></span>5.5.3. Paramètre de base

#### 17 – Définir la correction de longueur d'onde personnelle en nm

Cette commande sert à spécifier en nm la longueur d'onde du détecteur. La mémoire interne du détecteur contient des données spectrales mesurées sur une vaste plage de longueurs d'onde. Une valeur valide est établie entre la longueur d'onde la plus basse et la longueur d'onde la plus haute acceptée par l'appareil et ne devrait pas correspondre à une valeur de type point flottant. Le paramètre d'entrée doit comporter cinq caractères. Si la longueur d'onde souhaitée n'a pas cinq chiffres, il faut ajouter des zéros. Par exemple, pour régler la longueur d'onde à 514 nm, il faut entrer 00514 ou 514.0.

Définir 0 comme longueur d'onde ou un nombre à l'extérieur de la plage définie annulera la commande.

![](_page_32_Picture_224.jpeg)

Par défaut : longueur d'onde d'étalonnage (habituellement 1064 nm, varie selon le modèle de détecteur)

![](_page_32_Picture_7.jpeg)

Dans l'exemple présenté, la longueur d'onde est fixée à 1550 nm.

Commande :\*PWC01550 Réponse :

#### 18 – Définir la correction de longueur d'onde personnelle en µm

Cette commande sert à spécifier en µm la longueur d'onde du détecteur. La mémoire interne du détecteur contient des données spectrales mesurées sur une vaste plage de longueurs d'onde. Une valeur valide est établie entre la longueur d'onde la plus basse et la longueur d'onde la plus haute acceptée par l'appareil et peut correspondre à une valeur de type point flottant. Le paramètre d'entrée doit comporter cinq chiffres. Si la longueur d'onde souhaitée n'a pas cinq chiffres, il faut ajouter des zéros. Par exemple, pour régler la longueur d'onde à 10,60 µm, il faut entrer 010,6.

Définir 0 comme longueur d'onde ou un nombre à l'extérieur de la plage définie annulera la commande.

![](_page_32_Picture_225.jpeg)

Par défaut : longueur d'onde d'étalonnage (habituellement 1064 nm, varie selon le modèle de détecteur)

![](_page_32_Picture_15.jpeg)

Dans l'exemple présenté, la longueur d'onde est fixée à 2,5 microns (2500 nm).

Commande :\*PWM02.50 Réponse :

#### 19 – Obtenir la longueur d'onde

Cette commande donne la longueur d'onde en nm.

![](_page_33_Picture_192.jpeg)

#### <span id="page-33-0"></span>5.5.4. Contrôle

#### 20 – Définir l'anticipation

Cette commande sert à activer ou désactiver le processus d'anticipation lorsque l'appareil prend une lecture. L'anticipation est calculée par un algorithme d'accélération fondé sur un logiciel qui fournit des lectures plus rapides en utilisant l'étalonnage du détecteur.

![](_page_33_Picture_193.jpeg)

Par défaut : actif

![](_page_33_Picture_9.jpeg)

Dans l'exemple suivant, l'anticipation est définie à l'état actif.

![](_page_33_Picture_194.jpeg)

#### 21 – Obtenir l'état d'anticipation

Cette commande donne l'état d'anticipation. Si l'anticipation n'est pas disponible, l'état sera toujours « inactif ».

![](_page_33_Picture_195.jpeg)

![](_page_33_Picture_15.jpeg)

Commande :\*GAN Réponse : Anticipation : 0<CR><LF>

#### 22 – Définir le décalage du zéro.

Cette commande soustrait la valeur actuelle de toutes les échelles disponibles à toutes les futures mesures au moment où la commande est émise en vue de définir un nouveau point zéro.

![](_page_34_Picture_222.jpeg)

![](_page_34_Picture_4.jpeg)

Commande :\*SOU Réponse : Please wait... (Patientez...) <CR><LF> Done! (Terminé!)<CR><LF>

#### 23 – Supprimer le décalage du zéro

Cette commande annule la commande de décalage du zéro et règle le point zéro à zéro (annule la commande \*SOU).

![](_page_34_Picture_223.jpeg)

#### 24 – Obtenir le décalage du zéro

Cette commande indique l'activation ou l'inactivation du décalage du zéro.

![](_page_34_Picture_224.jpeg)

![](_page_34_Picture_14.jpeg)

Commande :\*GZO Réponse : Zéro : 0<CR><LF>

#### 25 – Définir un facteur de multiplication personnalisé

Cette commande sert à régler un facteur de multiplication personnalisé situé entre 0,5 et 2,5.

![](_page_34_Picture_225.jpeg)

#### Par défaut : 1

![](_page_34_Picture_20.jpeg)

Dans l'exemple présenté, le multiplicateur est 2,5.

Commande :\*MUL000002.5 ou \*MUL2.500000 Réponse :

#### 26 – Obtenir le facteur de multiplication personnalisé

Cette commande donne le facteur de multiplication personnalisé.

![](_page_35_Picture_175.jpeg)

#### 27 – Définir le décalage personnalisé

Cette commande sert à régler la valeur du décalage.

![](_page_35_Picture_176.jpeg)

#### Par défaut : 0

![](_page_35_Picture_8.jpeg)

Dans l'exemple, le décalage est défini à 1,5 watts ou 1.5 joules.

Commande :\*OFF1.500000 ou \*OFF1.500e+0 Réponse :

L'autre option disponible est le décalage du zéro. L'opération de décalage du zéro est menée en premier, avant les facteurs de multiplication personnalisés et les décalages.

#### 28 - Obtenir le décalage personnalisé

Cette commande donne la valeur du décalage.

![](_page_35_Picture_177.jpeg)

#### 29 – Court touché sur l'écran

Cette commande est utilisée pour simuler un court touché sur n'importe quel bouton apparaissant sur l'écran ainsi que le bouton de mise en marche. Chaque bouton de l'écran est numéroté de 1 à 7, et les boutons sont ordonnés comme un livre, de la gauche vers la droite et du haut vers le bas. Le nombre 0 est réservé au contrôle du bouton de mise en marche et d'arrêt.

Note : cette commande est soutenue uniquement pour les exemples mentionnés plus bas.

![](_page_36_Picture_123.jpeg)

![](_page_36_Picture_5.jpeg)

L'exemple suivant montre comment préparer l'appareil pour une mesure.

Commande : \*PRS1 du menu principal Réponse : ACK

![](_page_36_Picture_8.jpeg)

![](_page_36_Picture_9.jpeg)

![](_page_36_Picture_10.jpeg)

L'exemple suivant montre comment sauvegarder les données.

![](_page_36_Picture_12.jpeg)

![](_page_37_Picture_1.jpeg)

Le prochain exemple montre comment changer le mode de mesure suivant la procédure suivante (pour PRONTO-250-FLEX).

![](_page_37_Picture_3.jpeg)

#### 30 – Long touché sur l'écran

Cette commande est utilisée pour simuler un touché de 3 secondes sur n'importe quel bouton apparaissant sur l'écran ainsi que le bouton de mise en marche. Les boutons de l'écran sont numérotés de 1 à 7 et sont ordonnés comme un livre, de la gauche vers la droite et du haut vers le bas. Le nombre 0 est réservé au contrôle du bouton de mise en marche et d'arrêt.

Note : cette commande est soutenue uniquement pour les exemples suivants.

![](_page_37_Picture_154.jpeg)

#### <span id="page-38-0"></span>5.5.5. Information sur l'instrument et le détecteur

#### 31 - Demander la version

Cette commande sert à obtenir l'information sur la version du micrologiciel et le type d'appareil.

![](_page_38_Picture_353.jpeg)

#### 32 - Demander l'état

Cette commande sert à demander à l'appareil d'obtenir l'information sur les caractéristiques suivantes :

- mode de mesure
- échelle maximale, minimale et actuelle
- longueur d'onde maximale, minimale et actuelle, avec ou sans atténuation
- disponibilité et état de l'atténuateur
- modèle du détecteur
- numéro de série du détecteur

![](_page_38_Picture_354.jpeg)

Le premier octet représente la validité de la structure : 0 signifie une ligne valide, alors que 1 correspond à la fin de la structure. Les 4 octets suivants correspondent à la ligne d'adresse, et les 4 derniers octets correspondent à la valeur actuelle. Les valeurs sont écrites sur 32 bits, ce qui signifie que toutes les valeurs sont écrites sur deux lignes. La première ligne correspond au bit le moins significatif, et la deuxième ligne correspond au bit le plus significatif.

Le tableau ci-dessous présente la sortie avec un PRONTO-50-W5, no série 199672.

Notez que les valeurs de données textuelles telles que le nom du détecteur et le numéro de série se présentent sous la forme de paquets de 16 bits petit-boutistes (*little-endian*) en code ASCII. L'ordre des octets doit être inversé pour être converti en format lisible.

![](_page_38_Picture_355.jpeg)

![](_page_39_Picture_432.jpeg)

#### 33 - Demander l'état complet

Cette commande sert à demander à l'appareil d'obtenir l'information sur les caractéristiques suivantes :

- mode de mesure
- échelle maximale, minimale et actuelle
- longueur d'onde maximale, minimale et actuelle, avec ou sans atténuation
- disponibilité et état de l'atténuateur
- modèle du détecteur
- numéro de série du détecteur
- niveau du déclencheur (0,1 à 99,9)
- mode d'échelle automatique
- mode d'anticipation
- mode de décalage du zéro
- facteur de multiplication personnalisé
- décalage personnalisé

![](_page_40_Picture_460.jpeg)

Le premier octet représente la validité de la structure : 0 signifie une ligne valide, alors que 1 correspond à la fin de la structure. Les 4 octets suivants correspondent à la ligne d'adresse, et les 4 derniers octets correspondent à la valeur actuelle. Les valeurs sont écrites sur 32 bits, ce qui signifie que toutes les valeurs sont écrites sur deux lignes. La première ligne correspond au bit le moins significatif, et la deuxième ligne correspond au bit le plus significatif.

Le tableau ci-dessous présente la sortie avec un PRONTO-50-W5, no série 199672.

Notez que les valeurs de données textuelles telles que le nom du détecteur et le numéro de série se présentent sous la forme de paquets de 16 bits petit-boutistes (*little-endian*) en code ASCII. L'ordre des octets doit être inversé pour être converti en format lisible.

![](_page_40_Picture_461.jpeg)

![](_page_41_Picture_354.jpeg)

#### 34 – Demander le type d'instrument

Cette commande est utilisée pour obtenir l'information à propos du type d'instrument

![](_page_41_Picture_355.jpeg)

![](_page_41_Picture_5.jpeg)

Commande :\*IDN Réponse : PRONTO-FLEX <CR><LF>

#### 35 – Demander la version du micrologiciel de l'instrument

Cette commande est utilisée pour obtenir l'information sur la version du micrologiciel de l'instrument.

![](_page_42_Picture_198.jpeg)

#### 36 – Demander les informations globales de l'instrument

Cette commande est utilisée pour obtenir les informations à propos de l'instrument. Ces informations sont incluses dans les commandes précédentes. Les informations sont le numéro d'identification du micrologiciel, le modèle de l'instrument ainsi que la version du micrologiciel.

![](_page_42_Picture_199.jpeg)

<CR><LF>

#### 37 – Demander l'état de la batterie

Cette commande est utilisée pour obtenir la charge restante de la batterie en pourcentage.

![](_page_42_Picture_200.jpeg)

![](_page_42_Picture_201.jpeg)

#### <span id="page-42-0"></span>5.5.6. Messages d'erreur

![](_page_42_Picture_202.jpeg)

### <span id="page-43-0"></span>6. INSTALLATION DU PILOTE USB

Les pilotes USB PRONTO installeront un port COM virtuel sur votre PC. Veuillez télécharger le pilote USB à [https://gentec-eo.com/downloads.](https://gentec-eo.com/downloads)

- 1. Ne branchez pas le PRONTO à votre ordinateur.
- 2. Suivez les étapes d'installation jusqu'à l'affichage du message vous indiquant que vous pouvez brancher le PRONTO.

![](_page_43_Picture_5.jpeg)

3. Vous pouvez maintenant brancher le PRONTO et installer le logiciel.

### <span id="page-43-1"></span>7. ENTRETIEN

#### <span id="page-43-2"></span>7.1. MISE À JOUR DU MICROLOGICIEL GRATUITE

Il est dans votre intérêt d'obtenir les versions récentes et améliorées du logiciel de l'appareil PRONTO dès qu'elles sont disponibles. Le plus récent micrologiciel peut être téléchargé du site Web Gentec-EO à [https://gentec-eo.fr/telechargements.](https://gentec-eo.fr/telechargements) Repérez le fichier correspondant à votre PRONTO et suivez les directives, simples et conviviales.

## <span id="page-44-0"></span>8. DÉCLARATION DE CONFORMITÉ

![](_page_44_Picture_256.jpeg)

Normes auxquelles la conformité est déclarée :

![](_page_44_Picture_257.jpeg)

![](_page_44_Picture_258.jpeg)

Je, soussigné, déclare par les présente l'équipement spécifié ci-dessus conforme aux directives et normes susmentionnées.

Lieu : Québec (Québec)

Date: 7 juillet 2015

(président)

 $C<sub>f</sub>$ 

#### <span id="page-45-0"></span>9. ANNEXE A - DIRECTIVE DEEE

#### Procédure de recyclage et de tri de la directive DEEE 2012/19/UE

La présente section s'adresse au centre de recyclage au moment où le détecteur atteint la fin de sa vie utile. Retirer l'isolant ou perturber l'intérieur du moniteur annulera la garantie du détecteur.

Le détecteur complet contient :

1 détecteur

1 câble

1 certificat d'étalonnage

#### Tri

Papier : certificat Carte de circuit imprimé : à l'intérieur du détecteur Aluminium : boîtier du détecteur Plastique : pièces à l'intérieur du détecteur Cellule Li-ion : pile

#### <span id="page-46-0"></span>10. ANNEXE B - INSTALLER LE LOGICIEL PRONTODATATRANSFER

- **1.** Téléchargez le pilote depuis le site Web et installez-le.
- **2.** Téléchargez le logiciel depuis notre site Web.
- **3.** Double-cliquez sur le fichier .exe pour démarrer l'installateur.

![](_page_46_Picture_5.jpeg)

**4.** Choisissez le dossier d'installation et cliquez sur Next (suivant) jusqu'à ce que l'installation soit terminée. Cliquez ensuite sur Close (fermer).

![](_page_46_Picture_74.jpeg)

**5.** Une fois le logiciel installé, trouvez-le sur votre ordinateur et démarrez le programme en cliquant sur

![](_page_47_Picture_2.jpeg)

**6.** Une fenêtre de téléchargement contenant un bouton pour télécharger le fichier (*download file*) apparaîtra.

![](_page_47_Picture_58.jpeg)

**7.** Cliquez sur le bouton pour télécharger le fichier et sélectionnez un fichier connu sur votre ordinateur où vous enregistrerez les données. N'oubliez pas de saisir un nom de fichier. Le format du fichier est .txt.

![](_page_47_Picture_59.jpeg)

8. Vous pouvez désormais ouvrir et analyser les données à l'aide de votre logiciel d'analyse de données préféré.

![](_page_48_Figure_2.jpeg)

### <span id="page-49-0"></span>11. ANNEXE C - METTRE À JOUR LE MICROLOGICIEL DU PRONTO

- **1.** Avant de mettre à jour le micrologiciel, transférez toutes les données enregistrées à l'aide du logiciel ProntoDataTransfer.
- **2.** Téléchargez le fichier exécutable depuis notre site Web.
- **3.** Connectez votre appareil PRONTO à votre ordinateur à l'aide d'un câble USB.

![](_page_49_Picture_5.jpeg)

**4.** Double-cliquez sur le fichier .exe pour démarrer le programme de mise à jour. Cliquez sur Yes (oui) pour commencer la mise à jour.

![](_page_49_Picture_7.jpeg)

**5.** Une fois la mise à jour terminée, vous pouvez déconnecter votre appareil et continuer à l'utiliser normalement.

![](_page_50_Picture_2.jpeg)

![](_page_51_Picture_0.jpeg)

WWW.GENTEC-EO.COM/FR

## CHEF DE FILE EN **MESURE LASER DEPUIS 1972**

![](_page_51_Picture_3.jpeg)

#### CANADA

445 St-Jean-Baptiste, Suite 160 Quebec, QC, G2E 5N7 CANADA

T (418) 651-8003 F (418) 651-1174

info@gentec-eo.com

ÉTATS-UNIS

5825 Jean Road Center Lake Oswego, OR, 97035 **USA** T (503) 697-1870

F (503) 697-0633

info@gentec-eo.com

**JAPON** 

Office No. 101, EXL111 building, Takinogawa, Kita-ku, Tokyo 114-0023, JAPAN

 $T + 81 - 3 - 5972 - 1290$ F +81-3-5972-1291

info@gentec-eo.com

#### CENTRES DE CALIBRATION

- · 445 St-Jean-Baptiste, Suite 160 Quebec, QC, G2E 5N7, CANADA
- Werner von Siemens Str. 15 82140 Olching, GERMANY
- Office No. 101, EXL111 building, Takinogawa, Kita-ku, Tokyo 114-0023, JAPAN